# <span id="page-0-0"></span>**Servisni priručnik za Dell Precision™ M2300**

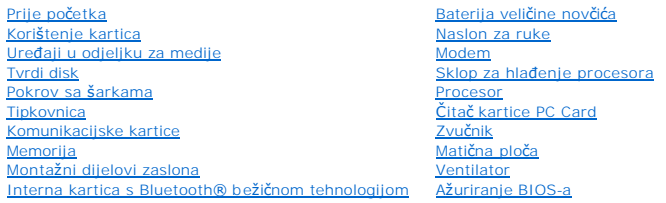

### **Napomene, obavijesti i upozorenja**

**ZA NAPOMENA:** NAPOMENA ukazuje na važne informacije koje vam pomažu da koristite svoje računalo na bolji način.

OBAVIJEST: OBAVIJESTI ukazuju ili na potencijalna oštećenja hardvera ili na gubitak podataka te vam objašnjavaju kako izbjeći problem.

**OPREZ: OPREZ ukazuje na potencijal za oštećenja imovine, osobne ozljede ili smrt.** 

#### **Informacije u ovom dokumentu su podložne izmjenama bez prethodne obavijesti. © 2007 Dell Inc. Sva prava pridržana.**

Bilo kakva reprodukcija bez pismenog dopuštenja tvrtke Dell Inc. je strogo zabranjena.

Trgovačke marke korištene u ovom tekstu: *Dell, DELL* logotip i Dell *Precision* zaštitni su znaci provokom kontekstu provokom kontekstu i provokom kontekstu i su zaštitni su znaci ili registrirani<br>zaštitni znaci tvrtke Mi

Ostale trgovačke marke i trgovačka imena mogu se koristiti u ovom dokumentu kad se odnosi lili na jedinice kor<br>Inc. odbija sve interese po pitanju vlasništva nad trgovačkim markama i imenima koja nisu u njezinom vlasništvu

#### **Model PP18L**

*Prvo izdanje 1. listopada 2007* 

### <span id="page-1-0"></span>**Prije početka**

**Servisni priručnik za Dell Precision™ M2300**

- **Preporuč[eni alati](#page-1-1)**
- **I**sključ[ivanje ra](#page-1-2)čun
- **•** [Prije rastavljanja ra](#page-1-3)čunala

**NAPOMENA:** Izgled vašeg računala možda će se malo razlikovati od modela prikazanog u ovom dokumentu.

**NAPOMENA:** Kartica PC Card nije uređaj s kojim se podiže sustav.

Ovaj vam odjeljak pruža postupke za uklanjanje i ugradnju komponenata u vaše računalo. Osim ako nije drugačije napomenuto, svaki postupak pretpostavlja<br>kako su ispunjeni sljedeći uvjeti:

- l Obavili ste korake iz poglavlja Isključ[ivanje ra](#page-1-2)čunala.
- l Pročitali ste sigurnosne informacije u Dell™ *Priručniku s informacijama o proizvodu*.
- l Komponenta se može zamijeniti ili ako se kupi zasebno instalirati izvođenjem postupka uklanjanja obrnutim redoslijedom.

# <span id="page-1-1"></span>**Preporučeni alati**

Za izvođenje postupaka navedenih u ovom dokumentu može biti potreban sljedeći alat:

- l Mali ravni odvijač
- l Križni odvijač
- l Mali plastični štapić
- l 5-mm odvijač za šesterokutne matice
- l CD s programom za ažuriranje Flash BIOS-a
- l Alat za izvlačenje procesora

# <span id="page-1-2"></span>**Isključivanje računala**

**OBAVIJEST:** Kako biste izbjegli gubitak podataka, prije isključivanja računala spremite i zatvorite sve otvorene datoteke i izađite iz svih otvorenih programa.

- 1. Isključite operativni sustav:
	- a. Spremite i zatvorite sve otvorene datoteke i izađite iz svih otvorenih programa.
	- **b.** *U operativnom sustavu Microsoft® Windows<sup>®</sup> <i>XP* kliknite **Start→ Shut Down→ Shut down** (Isključivanje).

*U operativnom sustavu Microsoft<sup>®</sup> Windows Vista™ kliknite gumb Windows Vista Start © u donjem lijevom kutu radne površine, kliknite strelicu u<br>donjem lijevom kutu izbornika Start, kako je prikazano ispod, a zatim klik* 

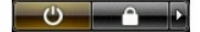

Računalo se isključuje nakon dovršetka postupka isključivanja.

2. Osigurajte da su računalo i svi priključeni uređaji isključeni. Ako se računalo i priključeni uređaji ne isključe automatski prilikom isključenja operativnog<br>sustava, pritisnite i držite gumb za uključivanje/isključiv

# <span id="page-1-3"></span>**Prije rastavljanja računala**

Poštujte sljedeće mjere opreza kako biste svoje računalo zaštitili od mogućih kvarova te kako biste osigurali vlastitu sigurnost.

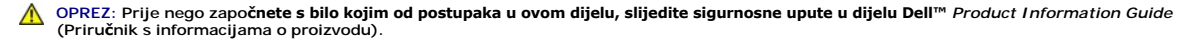

**OPREZ: Pažljivo rukujte komponentama i karticama. Ne dirajte komponente niti kontakte koji se nalaze na kartici. Karticu uhvatite za rubove ili za metalni nosač. Komponentu poput procesora držite za rubove, a ne za pinove.**

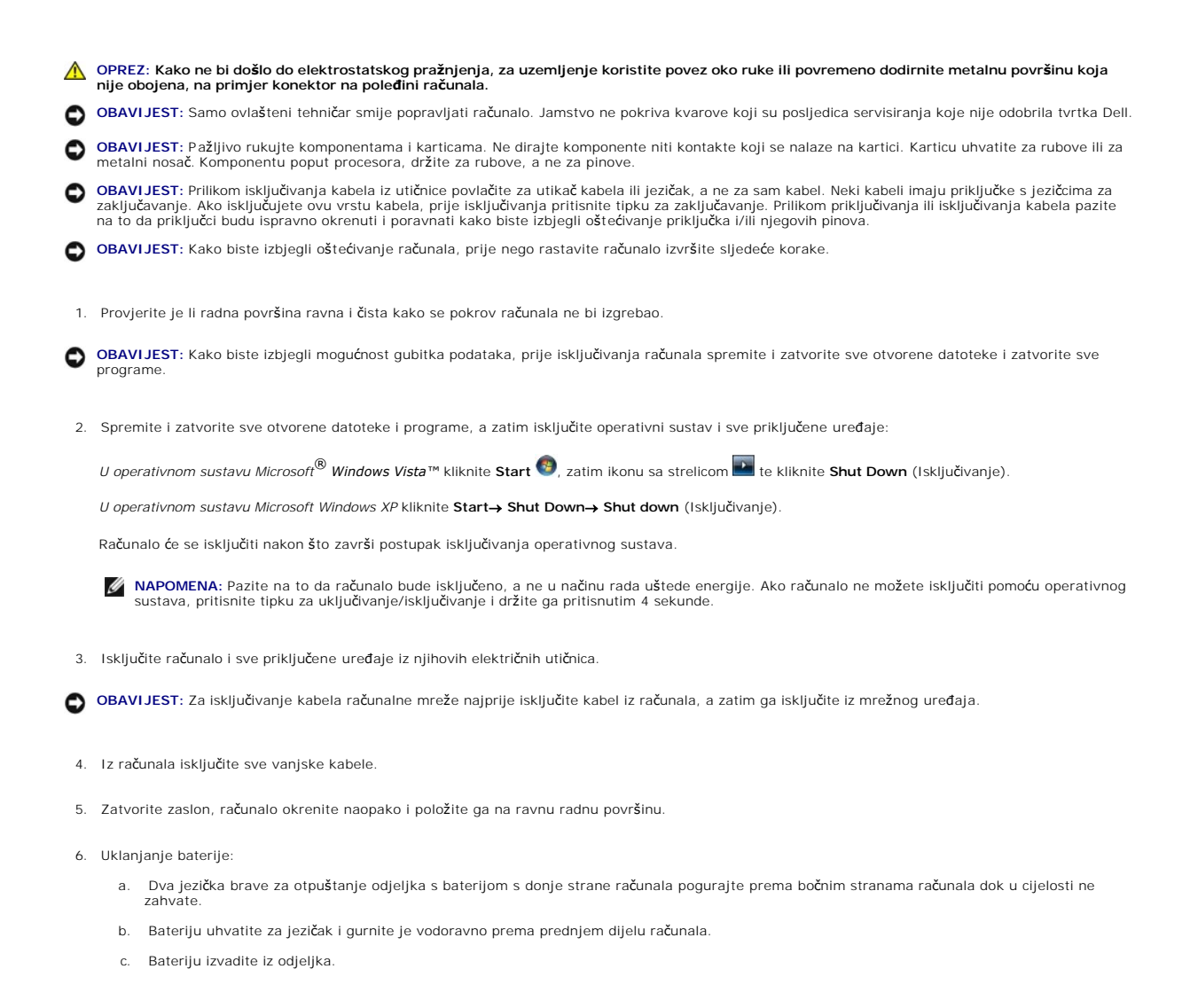

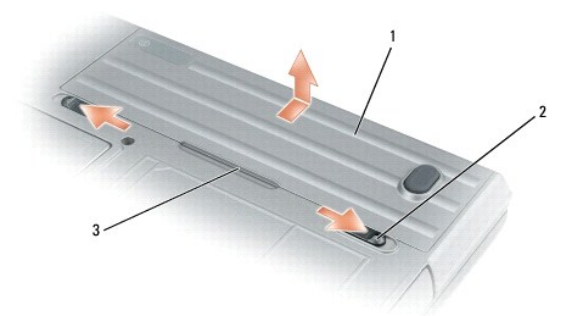

# baterija 2 brave za otvaranje pregrada za baterije (2) 3 jezičac baterije

- 7. Okrenite računalo i pritisnite tipku za uključivanje kako biste uzemljili matičnu ploču.
- 8. Uklonite karticu PC Card ili ExpressCard, ako su postavljene, iz utora za karticu PC Card (vidi [Uklanjanje kartice PC Card ili umetka](file:///C:/data/systems/wsm2300/cr/SM/pccard.htm#wp1057458)).
- 9. Uklonite karticu Smart, ako je postavljena, iz utora za karticu Smart (vidi [Uklanjanje kartice Smart](file:///C:/data/systems/wsm2300/cr/SM/pccard.htm#wp1058233)).

#### <span id="page-4-0"></span> **Ažuriranje BIOS-a Servisni priručnik za Dell Precision™ M2300**

- Až[uriranje BIOS-a s CD-a](#page-4-1)
- **Ažuriranje BIOS-a s tvrdog**

Ako ste uz novu matičnu ploču dobili CD s programom za ažuriranje BIOS-a, BIOS ažurirajte s CD-a. Ako nemate CD s programom za ažuriranje BIOS--a, BIOS ažurirajte s tvrdog diska.

### <span id="page-4-1"></span>**Ažuriranje BIOS-a s CD-a**

1. Provjerite je li ispravljač napajanja uključen i je li glavna baterija ispravno postavljena.

**NAPOMENA:** Ako koristite CD s programom za ažuriranje BIOS-a, prije umetanja CD-a računalo prilagodite tako da se pokreće s CD-a.

2. Umetnite CD s programom za ažuriranje BIOS-a i ponovo pokrenite računalo.

Slijedite upute koje se pojave na zaslonu. Računalo nastavlja s pokretanjem i ažurira novi BIOS. Nakon dovršetka ažuriranja računalo će se automatski ponovo pokrenuti.

- 3. Pritisnite <F2> tijekom operacije POST kako biste ušli u program za postavljanje sustava.
- 4. Pritisnite <Alt> i <F> kako biste ponovno postavili tvorničke postavke računala.
- 5. Pritisnite <Esc>, odaberite **Save changes and reboot** (Spremi promjene i ponovno pokreni sustav), a zatim pritisnite <Enter> kako biste spremili promjene u konfiguraciji.
- 6. Uklonite CD s programom za ažuriranje BIOS-a iz pogona i ponovo pokrenite računalo.

# <span id="page-4-2"></span>**Ažuriranje BIOS-a s tvrdog diska**

- 1. Provjerite je li ispravljač napajanja uključen i je li glavna baterija ispravno postavljena i je li kabel računalne mreže priključen.
- 2. Uključite računalo.
- 3. Na adresi **support.dell.com**. pronađite najnoviju datoteku za ažuriranje BIOS-a za vaše računalo.
- 4. Kliknite **Download Now** (Preuzmi sada) kako biste preuzeli datoteku.
- 5. Ako se pojavi prozor **Export Compliance Disclaimer** (Izjava o suglasnosti za izvoz), kliknite **Yes, I Accept this Agreement** (Da, prihvaćam ovaj ugovor). Pojavljuje se prozor **File Download** (Preuzimanje datoteke).
- 6. Kliknite **Save this program to disk** (Spremi ovaj program na disk) i zatim **OK** (U redu).

Pojavljuje se prozor **Save In** (Spremi u).

- 7. Kliknite strelicu nadolje kako biste prikazali izbornik **Save In** (Spremanje u), odaberite **Desktop** (Radna površina) i zatim kliknite **Save** (Spremi). Datoteka će se spremiti na vašu radnu površinu.
- 8. Kliknite **Close** (Zatvori) ako se pojavi prozor **Download Complete** (Preuzimanje završeno).

Na radnoj površini pojavljuje se ikona datoteke s istim nazivom kao i preuzeta datoteka za ažuriranje BIOS-a.

9. Dvostruko kliknite ikonu datoteke na radnoj površini i slijedite upute na zaslonu.

### <span id="page-5-0"></span>**Interna kartica s Bluetooth® bežičnom tehnologijom Servisni priručnik za Dell Precision™ M2300**

**OPREZ: Prije nego započnete s bilo kojim od postupaka u ovom dijelu, slijedite sigurnosne upute u dijelu Dell™** *Priručnik s informacijama o proizvodu***.**

OPREZ: Kako ne bi došlo do elektrostatskog pražnjenja, za uzemljenje koristite povez oko ruke ili povremeno dodirnite metalnu površinu koja<br>nije obojena, na primjer konektor na poleđini računala.

**OBAVIJEST:** Kako ne biste oštetili matičnu ploč[u, morate ukloniti glavnu bateriju prije no](file:///C:/data/systems/wsm2300/cr/SM/begin.htm#wp1119924) što počnete raditi u unutrašnjosti računala (vidi <u>Prije</u><br>rastavlianja računala).

Ako ste sa svojim računalom naručili internu karticu s Bluetooth bežičnom tehnologijom, ona je već instalirana.

- 1. Pratite postupak naveden u odjeljku [Prije po](file:///C:/data/systems/wsm2300/cr/SM/begin.htm#wp1121012)četka.
- 2. Uklonite pokrov sa šarkama (vidi odjeljak [Pokrov sa](file:///C:/data/systems/wsm2300/cr/SM/hinge.htm#wp1111212) šarkama).

**OBAVIJEST:** Budite pažljivi pri uklanjanju kartice kako ne biste oštetili karticu, kabel kartice ili okolne komponente.

3. Kabel kartice uklonite iz njegove vodilice.

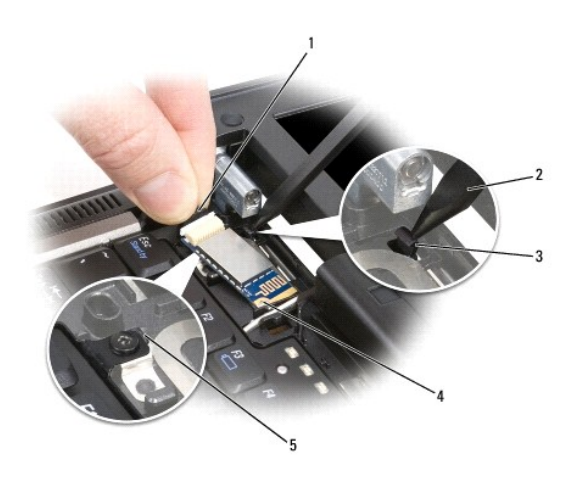

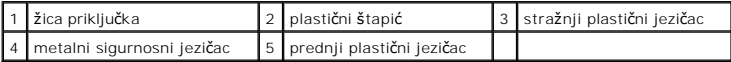

4. Dok jednom rukom pridržavate kabel kartice, nježno pritisnite stražnji sigurnosni jezičac plastičnim štapićem kako biste oslobodili kraj kartice s kabelom.

5. Jednom rukom i dalje držite kabel kartice, dok drugom rukom izvlačite karticu s donje strane metalnog jezička.

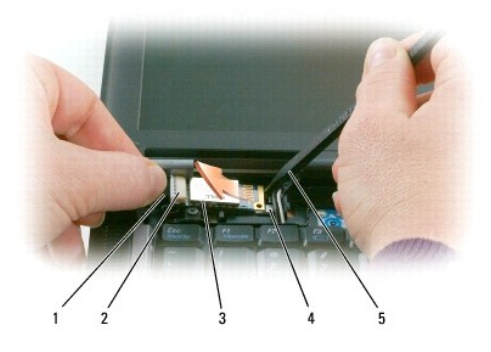

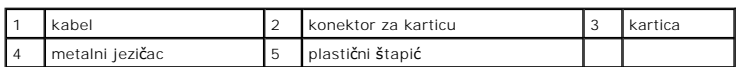

6. Podignite karticu iz odjeljka pazeći da kabel kartice ne povučete prejako.

7. Isključite karticu iz kabela i uklonite karticu iz računala.

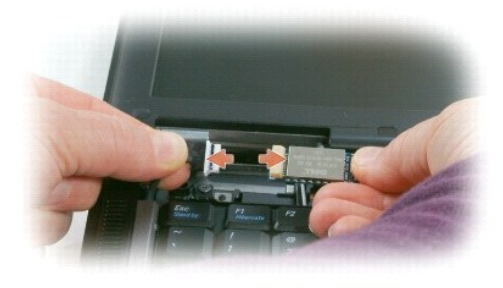

<span id="page-7-0"></span>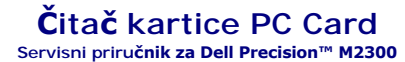

**OPREZ: Prije nego započnete s bilo kojim od postupaka u ovom dijelu, slijedite sigurnosne upute u dijelu Dell™** *Priručnik s informacijama o proizvodu***.**

OPREZ: Kako ne bi došlo do elektrostatskog pražnjenja, za uzemljenje koristite povez oko ruke ili povremeno dodirnite metalnu površinu koja<br>nije obojena, na primjer konektor na poleđini računala.

- 1. Slijedite upute u odjeljku [Prije po](file:///C:/data/systems/wsm2300/cr/SM/begin.htm#wp1121012)četka.
- 2. Uklonite sve umetnute uređaje u odjeljku za medije (vidi Uređ[aji u odjeljku za medije\)](file:///C:/data/systems/wsm2300/cr/SM/optical.htm#wp1084976).
- 3. Uklonite pokrov sa šarkama (vidi [Pokrov sa](file:///C:/data/systems/wsm2300/cr/SM/hinge.htm#wp1111212) šarkama).
- 4. Uklonite tipkovnicu (vidi [Uklanjanje tipkovnice\)](file:///C:/data/systems/wsm2300/cr/SM/keyboard.htm#wp1105383).
- 5. Uklonite naslon za ruke (vidi [Naslon za ruke\)](file:///C:/data/systems/wsm2300/cr/SM/palmrest.htm#wp1084976).
- 6. Uklonite četiri vijka M 2 x 3 mm za pričvršćivanje čitača kartice PC Card na računalo.

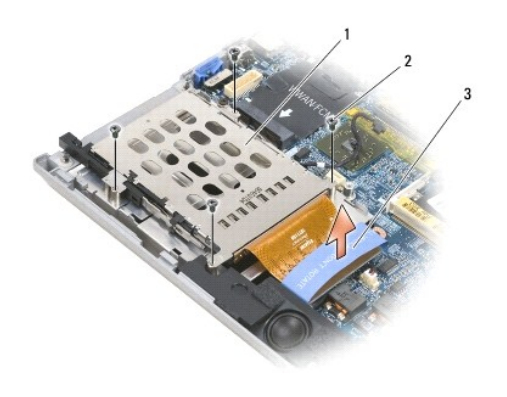

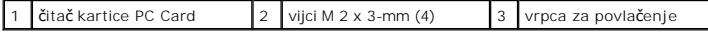

**OBAVIJEST:** Kako biste izbjegli oštećivanje priključka čitača kartice PC Card, prilikom uklanjanja nemojte okretati ili pomicati priključak. Cvrstim i<br>jednolikim pritiskom jezičac podignite u okomitom smjeru.

7. Pomoću jezičca isključite priključak čitača kartice PC Card s matične ploče.

### <span id="page-8-0"></span>**Baterija veličine novčića Servisni priručnik za Dell Precision™ M2300**

**OPREZ: Prije nego započnete s bilo kojim od postupaka u ovom dijelu, slijedite sigurnosne upute u dijelu Dell™** *Priručnik s informacijama o proizvodu***.**

OPREZ: Kako ne bi došlo do elektrostatskog pražnjenja, za uzemljenje koristite povez oko ruke ili povremeno dodirnite metalnu površinu koja<br>nije obojena, na primjer konektor na poleđini računala.

OBAVIJEST: Kako biste izbjegli oštećivanje matične ploče prije početka radova unutar računala morate ukloniti glavnu bateriju (vidi Prije rastavljanja računala).

- 1. Pratite postupak naveden u odjeljku [Prije po](file:///C:/data/systems/wsm2300/cr/SM/begin.htm#wp1121012)četka.
- 2. Uklonite pokrov sa šarkama (vidi [Pokrov sa](file:///C:/data/systems/wsm2300/cr/SM/hinge.htm#wp1111212) šarkama).
- 3. Uklonite tipkovnicu (vidi [Uklanjanje tipkovnice\)](file:///C:/data/systems/wsm2300/cr/SM/keyboard.htm#wp1105383).

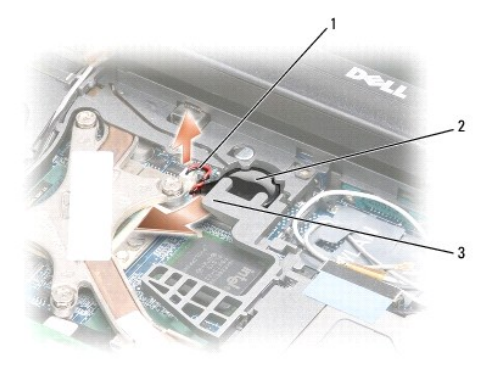

1 konektor za kabel baterije 2 baterija veličine novčića 3 plastični materijal

- 4. Uklonite konektor za kabel baterije s konektora na sistemskoj ploči.
- 5. Pažljivo, kako ne biste slomili plastiku, malo odignite kut plastičnog materijala iznad baterije.
- 6. Dok držite plastičnu ručku lagano podignutu, uhvatite bateriju i izvucite je iz odjeljka za baterije.

#### <span id="page-9-0"></span> **Procesor**

**Servisni priručnik za Dell Precision™ M2300**

- [Uklanjanje procesora](#page-9-1)
- **O** [Postavljanje procesora](#page-10-0)

### <span id="page-9-1"></span>**Uklanjanje procesora**

- **OPREZ: Prije nego započnete s bilo kojim od postupaka u ovom dijelu, slijedite sigurnosne upute u dijelu Dell™** *Priručnik s informacijama o proizvodu***.**
- OPREZ: Kako ne bi došlo do elektrostatskog pražnjenja, za uzemljenje koristite povez oko ruke ili povremeno dodirnite metalnu površinu koja<br>nije obojena, na primjer konektor na poleđini računala.
- **OBAVIJEST:** Kako biste spriječili povremeni kontakt između vijka utikača i procesora prilikom njegovog uklanjanja ili zamjene, malo pritisnite središte<br>procesora dok okrećete vijak.
- **OBAVIJEST:** Kako biste izbjegli oštećivanje procesora, držite odvijač tako da bude okomit na procesor dok okrećete vijak.
- 1. Slijedite upute u odjeljku [Prije po](file:///C:/data/systems/wsm2300/cr/SM/begin.htm#wp1121012)četka.
- 2. Uklonite sve instalirane uređaje u odjeljku za medije (vidi Uređ[aji u odjeljku za medije](file:///C:/data/systems/wsm2300/cr/SM/optical.htm#wp1084976)).
- 3. Uklonite pokrov sa šarkama (vidi [Pokrov sa](file:///C:/data/systems/wsm2300/cr/SM/hinge.htm#wp1111212) šarkama).
- 4. Uklonite tipkovnicu (vidi [Uklanjanje tipkovnice\)](file:///C:/data/systems/wsm2300/cr/SM/keyboard.htm#wp1105383).
- 5. Uklonite naslon za ruke (vidi [Naslon za ruke\)](file:///C:/data/systems/wsm2300/cr/SM/palmrest.htm#wp1084976).
- 6. Uklonite sklop za hlađenje procesora (vidi *[Uklanjanje sklopa za hla](file:///C:/data/systems/wsm2300/cr/SM/thermal.htm#wp1116669)đenje procesora*).
- **OBAVIJEST:** Prilikom uklanjanja procesora povucite ga ravno prema gore. Pazite da ne savijete pinove na procesoru.
- 7. Za oslobađanje ZIF utikača koristite mali ravni odvijač i vijak ZIF utikača okrenite u smjeru suprotnom od kazaljki na satu dok se ne zaustavi. Vijak ZIF utikača pričvršćuje procesor na matičnu ploču. Pazite na strelicu na vijku ZIF utikača.

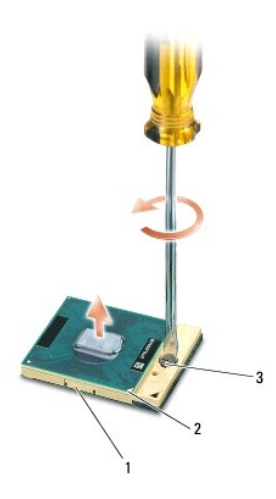

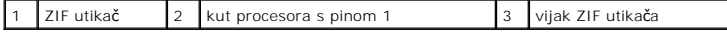

8. Uklonite procesor.

### <span id="page-10-0"></span>**Postavljanje procesora**

- **OPREZ: Prije nego započnete s bilo kojim od postupaka u ovom dijelu, slijedite sigurnosne upute u dijelu Dell™** *Priručnik s informacijama o proizvodu***.**
- OPREZ: Kako ne bi došlo do elektrostatskog pražnjenja, za uzemljenje koristite povez oko ruke ili povremeno dodirnite metalnu površinu koja<br>nije obojena, na primjer konektor na poleđini računala.
- O **OBAVIJEST:** Prije postavljanja procesora pazite da blokada bude u potpuno otvorenom položaju. Nemojte koristiti silu pri postavljanju procesora ispravno u ZIF utikač.
- **OBAVIJEST:** Procesor koji nije ispravno smješten može izazvati isprekidan rad ili trajna oštećenja procesora i ZIF utikača.
- 1. Poravnajte kut procesora s pinom 1 tako da bude okrenut prema trokutu na matičnoj ploči i umetnite procesor u ZIF utikač.

Kad je procesor pravilno smješten, sva četiri kuta poravnata su na istoj visini. Ako je neki od kutova procesora viši od drugih, procesor nije dobro smješten.

- **OBAVIJEST:** Kako bi se spriječio isprekidan kontakt između vijka ZIF utikača i procesora prilikom uklanjanja ili zamjene procesora malo pritisnite središte procesora dok okrećete vijak.
- 2. Okretanjem vijka u smjeru kazaljki na satu učvrstite ZIF utikač kako biste procesor pričvrstili na matičnu ploču.
- 3. Skinite podlogu s jastučića za hlađenje i prilijepite jastučić na dio sklopa za hlađenje koji pokriva procesor.
- 4. Ponovo postavite sklop za hlađenje procesora (vidi Sklop za hlađ[enje procesora\)](file:///C:/data/systems/wsm2300/cr/SM/thermal.htm#wp1116667).
- 5. Vratite naslon za ruke (vidi [Naslon za ruke\)](file:///C:/data/systems/wsm2300/cr/SM/palmrest.htm#wp1084976).

**NAPOMENA:** Po potrebi provjerite jeste li ponovno priključili bateriju (vidi [Baterija u obliku nov](file:///C:/data/systems/wsm2300/cr/SM/coincell.htm#wp1113924)čića) prije vraćanja tipkovnice.

- 6. Vratite tipkovnicu (vidi [Zamjena tipkovnice\)](file:///C:/data/systems/wsm2300/cr/SM/keyboard.htm#wp1113805).
- 7. Vratite pokrov sa šarkama (vidi [Pokrov sa](file:///C:/data/systems/wsm2300/cr/SM/hinge.htm#wp1111212) šarkama).
- 8. Vratite uređaj u odjeljku za medije (vidi Uređ[aji u odjeljku za medije](file:///C:/data/systems/wsm2300/cr/SM/optical.htm#wp1084976))
- 9. Vratite bateriju.
- 10. Ažurirajte BIOS pomoću programa za až[uriranje BIOS-a](file:///C:/data/systems/wsm2300/cr/SM/bios.htm#wp1084976) s CD-a (vidi Ažuriranje BIOS-a).

#### <span id="page-11-2"></span><span id="page-11-0"></span>**Montažni dijelovi zaslona Servisni priručnik za Dell Precision™ M2300**

- 
- Uklanjanje montaž[nih dijelova zaslona](#page-11-1)
- [Uklanjanje maske zaslona](#page-12-0)
- [Uklanjanje plo](#page-13-0)če zaslona
- [Uklanjanje nosa](#page-14-0)ča ploče zaslona
- [Uklanjanje kabela plo](#page-15-0)če zaslona
- Uklanjanje š[arki zaslona](#page-15-1)

### <span id="page-11-1"></span>**Uklanjanje montažnih dijelova zaslona**

**OPREZ: Prije nego započnete s bilo kojim od postupaka u ovom dijelu, slijedite sigurnosne upute u dijelu Dell™** *Priručnik s informacijama o proizvodu***.**

OPREZ: Kako ne bi došlo do elektrostatskog pražnjenja, za uzemljenje koristite povez oko ruke ili povremeno dodirnite metalnu površinu koja<br>nije obojena, na primjer konektor na poleđini računala.

- 1. Slijedite upute u odjeljku [Prije po](file:///C:/data/systems/wsm2300/cr/SM/begin.htm#wp1121012)četka.
- 2. Uklonite pokrov sa šarkama (vidi [Pokrov sa](file:///C:/data/systems/wsm2300/cr/SM/hinge.htm#wp1111212) šarkama)
- 3. Uklonite tipkovnicu (vidi [Uklanjanje tipkovnice\)](file:///C:/data/systems/wsm2300/cr/SM/keyboard.htm#wp1105383).
- 4. Pregledajte dijagram ožičenja:

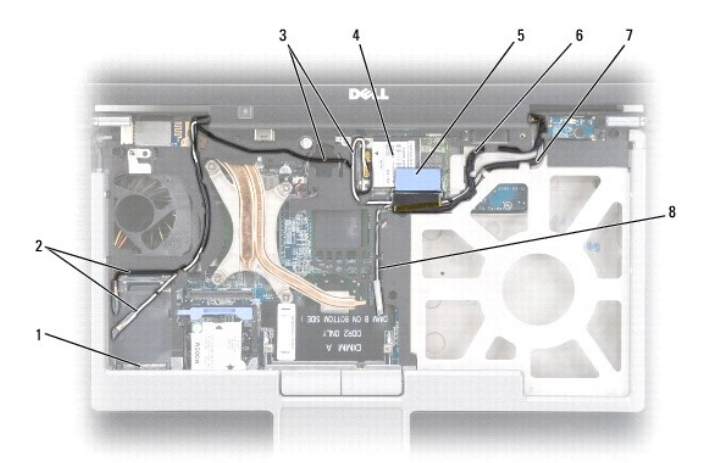

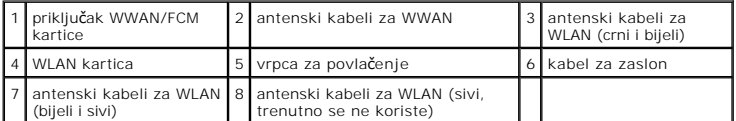

- **OBAVIJEST:** Kako ne biste oštetili računalo, pogledajte gornje slike prilikom zamjene sklopa zaslona. Pažljivo promijenite položaj kabela u<br>odgovarajuće kabelske kanale. Sive i crne antenske kabele provucite ispod bijelog
- 5. Povucite ravno prema gore za jezičac koji se nalazi na kabelu za zaslon kako biste kabel odvojili od matične ploče.
- 6. Isključite antenske kabele s odgovarajućih kartica (vidi [Komunikacijske kartice](file:///C:/data/systems/wsm2300/cr/SM/minicard.htm#wp1084976)).
- 7. Pažljivo uklonite antenske kabele i kabel za zaslon iz vodilica.
- <span id="page-12-1"></span>8. Zaklopite zaslon.
- 9. Računalo okrenite naopako, sa stražnjim dijelom računala okrenutim prema sebi.
- 10. Sa stražnje strane računala uklonite dva vijka M 2.5 x 8 mm.
- 11. S donje strane računala uklonite dva vijka M 2.5 x 8 mm označena s "D".

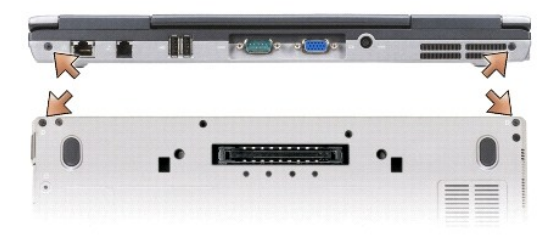

12. Računalo okrenite naopako i otvorite zaslon.

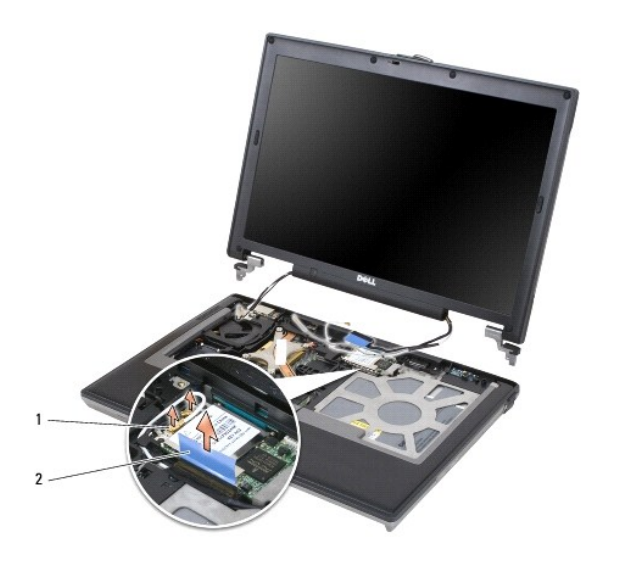

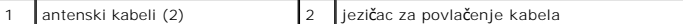

13. Podignite sklop zaslona iz postolja računala.

# <span id="page-12-0"></span>**Uklanjanje maske zaslona**

- **OPREZ: Prije nego započnete s bilo kojim postupcima iz ovog dijela, slijedite sigurnosne upute iz dijela Dell™** *Priručnik s informacijama o proizvodu***.**
- OPREZ: Kako biste izbjegli elektrostatsko pražnjenje, uzemljite se narukvicom za uzemljenje ili povremeno dotičite neobojenu metalnu površinu<br>poput priključka sa stražnje strane računala.
- 1. Slijedite upute u odjeljku [Prije po](file:///C:/data/systems/wsm2300/cr/SM/begin.htm#wp1121012)četka.
- 2. Uklonite sklop zaslona (vidi Montaž[ni dijelovi zaslona](#page-11-2)).
- 3. Plastičnim štapićem izvucite gumene kapice/prigušivače iz otvora za vijke s prednje strane maske.

<span id="page-13-1"></span>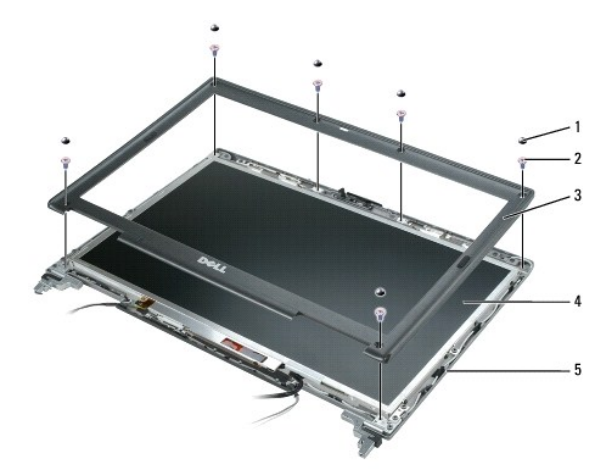

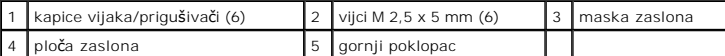

4. Uklonite šest vijaka M 2,5 x 5 mm s prednje strane maske.

**OBAVIJEST:** Pažljivo odvojite masku od gornjeg poklopca kako ne biste oštetili masku.

5. Počevši od vanjskog ruba gornje strane maske, prstima gurnite masku kako biste otpustili držače. Zatim otpustite strane maske guranjem od ploče<br>zaslona. Po potrebi upotrijebite plastični štapić kako biste olabavili kuto

**OBAVIJEST:** Kako biste izbjegli oštećivanje računala pri vraćanju maske, osigurajte da rubovi maske budu poravnati s rubovima gornjeg poklopca i<br>stisnite po cijelom rubu gornjeg poklopca dok ne sjedne na mjesto.

# <span id="page-13-0"></span>**Uklanjanje ploče zaslona**

**OPREZ: Prije no što počnete s bilo kojim od postupaka u ovom dijelu, slijedite sigurnosne upute u dijelu Dell™** *Priručnik s informacijama o proizvodu***.**

OPREZ: Kako biste izbjegli elektrostatsko pražnjenje, uzemljite se narukvicom za uzemljenje ili povremeno dotičite neobojenu metalnu površinu<br>poput priključka sa stražnje strane računala.

- 1. Slijedite upute u odjeljku [Prije po](file:///C:/data/systems/wsm2300/cr/SM/begin.htm#wp1121012)četka.
- 2. Uklonite sklop zaslona (vidi Montaž[ni dijelovi zaslona](#page-11-2)).
- 3. Uklonite masku zaslona (vidi [Uklanjanje maske zaslona\)](#page-12-0).
- 4. Uklonite tri vijka M 2 x 3 mm sa svake strane ploče zaslona.

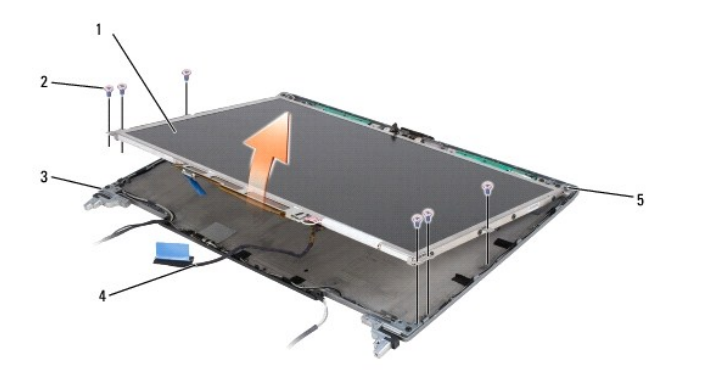

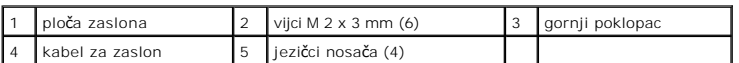

**OPREZ: kako biste izbjegli oštećivanje ploče zaslona, držite ploču samo za jezičce nosača.**

- 5. Podignite ploču zaslona nekoliko inča od gornjeg poklopca.
- 6. Povucite jezičac kabela zaslona s gornjeg poklopca kako biste oslobodili kabel i podignite ploču zaslona dokraja s gornjeg poklopca.

# <span id="page-14-0"></span>**Uklanjanje nosača ploče zaslona**

**OPREZ: Prije nego započnete s bilo kojim od postupaka u ovom dijelu, slijedite sigurnosne upute u dijelu Dell™** *Priručnik s informacijama o proizvodu***.**

OPREZ: Kako biste izbjegli elektrostatsko pražnjenje, uzemljite se narukvicom za uzemljenje ili povremeno dotičite neobojenu metalnu površinu<br>poput priključka sa stražnje strane računala.

- 1. Slijedite upute u odjeljku [Prije po](file:///C:/data/systems/wsm2300/cr/SM/begin.htm#wp1121012)četka.
- 2. Uklonite sklop zaslona (vidi Montaž[ni dijelovi zaslona](#page-11-2)).
- 3. Uklonite masku zaslona (vidi [Uklanjanje maske zaslona\)](#page-12-0).
- 4. Uklonite ploču zaslona (vidi [Uklanjanje plo](#page-13-0)če zaslona).
- 5. Uklonite četiri vijka M 2 x 3 mm sa svake strane ploče zaslona.

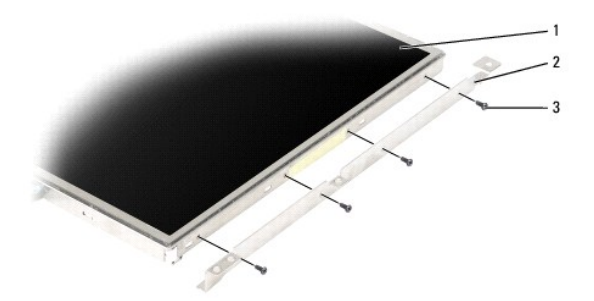

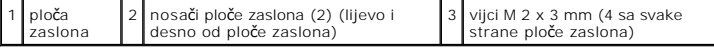

# <span id="page-15-3"></span><span id="page-15-0"></span>**Uklanjanje kabela ploče zaslona**

**OPREZ: Prije nego započnete s bilo kojim od postupaka u ovom dijelu, slijedite sigurnosne upute u dijelu Dell™** *Priručnik s informacijama o proizvodu***.**

 $\triangle$ OPREZ: Kako biste izbjegli elektrostatsko pražnjenje, uzemljite se narukvicom za uzemljenje ili povremeno dotičite neobojenu metalnu površinu<br>poput priključka sa stražnje strane računala.

- 1. Slijedite upute u odjeljku [Prije po](file:///C:/data/systems/wsm2300/cr/SM/begin.htm#wp1121012)četka.
- 2. Uklonite sklop zaslona (vidi Montaž[ni dijelovi zaslona](#page-11-2)).
- 3. Uklonite masku zaslona (vidi [Uklanjanje maske zaslona\)](#page-12-0).
- 4. Uklonite ploču zaslona (vidi [Uklanjanje plo](#page-13-0)če zaslona).
- 5. Okrenite ploču zaslona i stavite je na čistu površinu.

**OBAVIJEST:** Kako biste izbjegli oštećivanje računala prilikom zamjene donjeg fleksibilnog kabela, jednim prstom nježno poduprite dno pretvaračke<br>ploče dok postavljate priključak kabela. Nemojte savijati pretvaračku ploču.

- 6. Nježno povucite jezičac na dnu priključka fleksibilnog kabela kako biste otpustili kabel s pretvaračke ploče.
- 7. Stisnite ručice za otpuštanje fleksibilnog kabela sa svake strane priključka fleksibilnog kabela kako biste otpustili priključak.

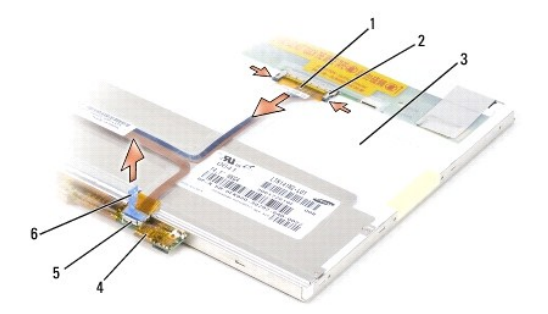

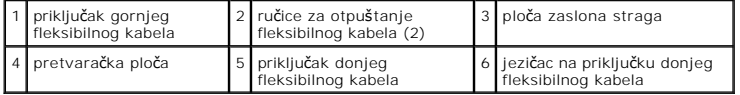

# <span id="page-15-1"></span>**Uklanjanje šarki zaslona**

**OPREZ: Prije nego započnete s bilo kojim od postupaka u ovom dijelu, slijedite sigurnosne upute u dijelu Dell™** *Priručnik s informacijama o proizvodu***.**

 $\triangle$ OPREZ: Kako biste izbjegli elektrostatsko pražnjenje, uzemljite se narukvicom za uzemljenje ili povremeno dotičite neobojenu metalnu površinu<br>poput priključka sa stražnje strane računala.

- 1. Slijedite upute u odjeljku [Prije po](file:///C:/data/systems/wsm2300/cr/SM/begin.htm#wp1121012)četka.
- 2. Uklonite sklop zaslona (vidi Montaž[ni dijelovi zaslona](#page-11-2)).
- 3. Uklonite masku zaslona (vidi [Uklanjanje maske zaslona\)](#page-12-0).
- 4. Uklonite ploču zaslona (vidi [Uklanjanje plo](#page-13-0)če zaslona).
- <span id="page-15-2"></span>5. Uklonite vijak M 2,5 x 5 mm s desne šarke zaslona.

<span id="page-16-1"></span>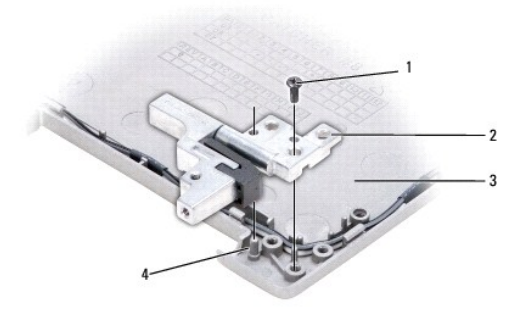

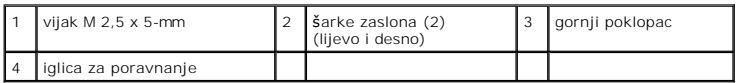

<span id="page-16-0"></span>6. Podignite desnu šarku zaslona i skinite je s dvije iglice za poravnanje i s gornjeg poklopca.

7. Ponovite [korak 5](#page-15-2) i [korak 6](#page-16-0) za lijevu šarku zaslona.

### <span id="page-17-0"></span> **Ventilator**

**Servisni priručnik za Dell Precision™ M2300**

**OPREZ: Prije nego započnete s bilo kojim od postupaka u ovom dijelu, slijedite sigurnosne upute u dijelu Dell™** *Priručnik s informacijama o proizvodu***.**

OPREZ: Kako biste izbjegli elektrostatsko pražnjenje, uzemljite se narukvicom za uzemljenje ili povremeno dotičite neobojenu metalnu površinu<br>poput priključka sa stražnje strane računala.

- 1. Slijedite upute u odjeljku [Prije po](file:///C:/data/systems/wsm2300/cr/SM/begin.htm#wp1121012)četka.
- 2. Uklonite matičnu ploču (vidi [Uklanjanje mati](file:///C:/data/systems/wsm2300/cr/SM/sysboard.htm#wp1110896)čne ploče).
- 3. Uklonite vijak M 2,5 x 5 mm kojim je ventilator pričvršćen za postolje.

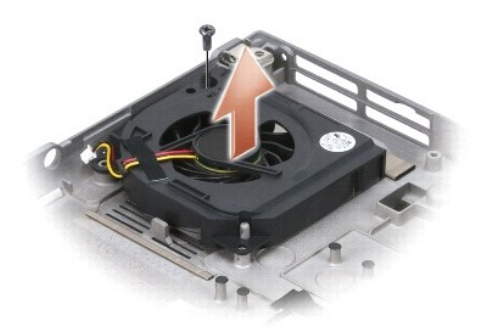

4. Podignite sklop ventilatora iz postolja.

#### <span id="page-18-0"></span> **Tvrdi disk**

**Servisni priručnik za Dell Precision™ M2300**

**OPREZ: Prije nego započnete s bilo kojim od postupaka u ovom dijelu, slijedite sigurnosne upute u dijelu Dell™** *Priručnik s informacijama o proizvodu***. OPREZ: Ako tvrdi disk izvadite iz računala dok je disk vruć,** *ne dodirujte* **metalno kućište diska.** OPREZ: Kako biste izbjegli elektrostatsko pražnjenje, uzemljite se narukvicom za uzemljenje ili povremeno dotičite neobojenu metalnu površinu<br>poput priključka sa stražnje strane računala. **OBAVIJEST:** Kako biste izbjegli gubitak podataka isključite računalo prije uklanjanja tvrdog diska. Tvrdi disk ne vadite dok je računalo uključeno ili u е stanju pripravnosti. **OBAVIJEST:** Kako biste izbjegli oštećivanje tvrdog diska, pažljivo rukujte njime. Ο **NAPOMENA:** Dell ne jamči kompatibilnost ili pruža podršku za tvrde diskove čiji proizvođač nije sam Dell. **NAPOMENA:** Bit će vam potreban medij *Operating System (Operativni sustav*) kako biste instalirali operativni sustav Microsoft® Windows®. Također će<br>vam trebati medij *Drivers and Utilities* (Upravljački i uslužni program Za zamjenu tvrdog diska u pregradi za tvrdi disk:

1. Pratite postupak naveden u odjeljku [Prije po](file:///C:/data/systems/wsm2300/cr/SM/begin.htm#wp1121012)četka.

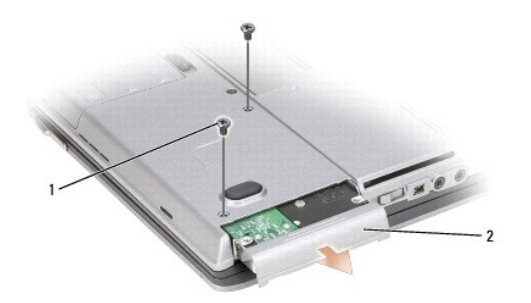

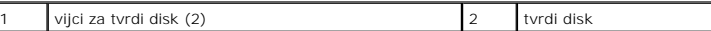

2. Okrenite računalo i uklonite dva vijka tvrdog diska.

**OBAVIJEST:** Kad tvrdi disk izvadite iz računala, spremite ga u zaštitnu antistatičku ambalažu.

3. Tvrdi disk izvadite iz računala.

4. Izvadite novi tvrdi disk iz ambalaže.

Originalnu ambalažu spremite kako biste tvrdi disk mogli zapakirati ili poslati poštom.

**OBAVIJEST:** Prilikom umetanja tvrdog diska primijenite čvrst i jednolik pritisak. Ako koristite prejaku silu, možete oštetiti priključak.

5. Gurnite tvrdi disk u pregradu dok ne sjedne na mjesto.

- 6. Zamijenite i pričvrstite dva vijka tvrdog diska.
- 7. Upotrijebite medij *Operating System* (Operativni sustav) za instalaciju operativnog sustava na računalo (informacije potražite u *Korisničkom priručniku*).
- 8. Upotrijebite medij *Drivers and Utilities* (Upravljački i uslužni programi) za instaliranje upravljačkih i uslužnih programa na računalo (informacije potražite u<br>K*orisničkom priručniku*).

# <span id="page-20-0"></span>**Pokrov sa šarkama**

**Servisni priručnik za Dell Precision™ M2300**

**OPREZ: Prije nego započnete s bilo kojim od postupaka u ovom dijelu, slijedite sigurnosne upute u dijelu Dell™** *Priručnik s informacijama o proizvodu***.**

 $\triangle$ OPREZ: Kako biste izbjegli elektrostatsko pražnjenje, uzemljite se narukvicom za uzemljenje ili povremeno dotičite neobojenu metalnu površinu<br>poput priključka sa stražnje strane računala.

**OBAVIJEST:** Pokrov sa šarkama je krhak i može se oštetiti ako se koristi prejaka sila. Pokrov sa šarkama uklanjate pažljivo.

1. Pratite postupak naveden u odjeljku [Prije po](file:///C:/data/systems/wsm2300/cr/SM/begin.htm#wp1121012)četka.

2. Otvorite prikaz na cijeloj površini (180 stupnjeva) tako da je položen na vašoj radnoj površini.

**OBAVIJEST:** Kako biste izbjegli oštećivanje pokrova sa šarkama, nemojte pokrov podizati istovremeno na obje strane. Uklanjanje pokrova sa šarkama<br>na način drugačiji od opisanog može uzrokovati pucanje plastike.

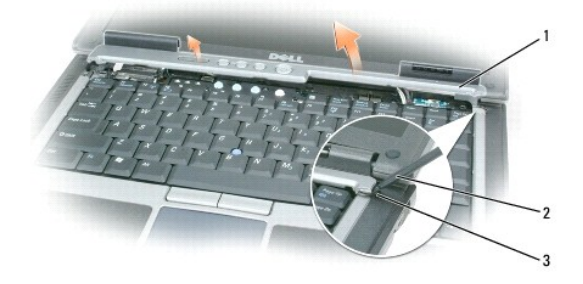

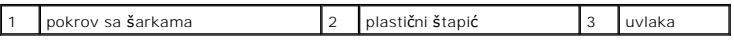

3. Počevši od desne strane računala, pomoću plastičnog štapića (umetnutog u otvor) izvucite pokrov sa šarkama. Podignite pokrov od računala s desne strane prema lijevoj i zatim ga polegnite sa strane.

**OBAVIJEST:** Prije vraćanja pokrova sa šarkama pazite da svi kabeli budu ispravno provedeni. Neispravno provođenje kabela može ih oštetiti.

Zamjena pokrova:

- 1. Umetnite lijevi rub poklopca na mjesto.
- 2. Pritisnite s lijeve prema desnoj strani dok pokrov ne sjedne na svoje mjesto, pazeći na to da njegovi rubovi budu u ravnini s rubovima na naslonu za ruke.

### <span id="page-21-0"></span> **Tipkovnica**

**Servisni priručnik za Dell Precision™ M2300**

- **O** [Uklanjanje tipkovnice](#page-21-1)
- O Zamjena tipko

### <span id="page-21-1"></span>**Uklanjanje tipkovnice**

**OPREZ: Prije nego započnete s bilo kojim od postupaka u ovom dijelu, slijedite sigurnosne upute u dijelu Dell™** *Priručnik s informacijama o proizvodu***.**

OPREZ: Kako biste izbjegli elektrostatsko pražnjenje, uzemljite se narukvicom za uzemljenje ili povremeno dotičite neobojenu metalnu površinu<br>poput priključka sa stražnje strane računala.

- 1. Slijedite upute u odjeljku [Prije po](file:///C:/data/systems/wsm2300/cr/SM/begin.htm#wp1121012)četka.
- 2. Uklonite pokrov sa šarkama (vidi [Pokrov sa](file:///C:/data/systems/wsm2300/cr/SM/hinge.htm#wp1111212) šarkama).

**OBAVIJEST:** Tipke na tipkovnici su osjetljive, lako se pomaknu iz kućišta, a njihova zamjena može biti prilično dugotrajna. Prilikom skidanja i rukovanja tipkovnice budite vrlo pažljivi.

3. Uklonite tri vijka na gornjem dijelu tipkovnice.

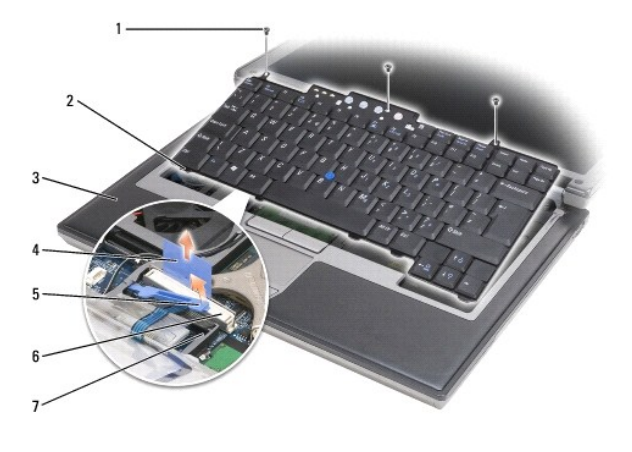

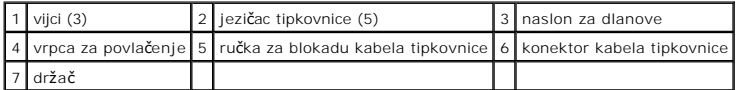

**NAPOMENA:** Pažljivo podignite tipkovnicu kako biste osigurali da ne povlačite kabel tipkovnice.

- 4. Oslobodite rubove tipkovnice iz malih bočnih držača, a zatim je malo gurnite kako biste oslobodili jezičce iz naslona za ruke.
- 5. Okrenite gornji dio tipkovnice prema naprijed i u smjeru suprotnom od zaslona i postavite je naopako na naslon za ruke kako biste oslobodili pristup priključku.
- 6. Ako kabel tipkovnice na mjestu drži ručka za blokadu do konektora tipkovnice, pažljivo raširite držač od konektora tako da možete okretati ručku za blokadu prema gore kako biste oslobodili kabel.
- 7. Povucite vrpcu za povlačenje kako biste isključili konektor kabela tipkovnice iz konektora tipkovnice na ploči sustava.

## <span id="page-21-2"></span>**Zamjena tipkovnice**

- **OPREZ: Prije nego započnete s bilo kojim od postupaka u ovom dijelu, slijedite sigurnosne upute u dijelu Dell™** *Priručnik s informacijama o proizvodu***.**
- OPREZ: Kako biste izbjegli elektrostatsko pražnjenje, uzemljite se narukvicom za uzemljenje ili povremeno dotičite neobojenu metalnu površinu<br>poput priključka sa stražnje strane računala.

**OBAVIJEST:** Kako biste izbjegli grebanje nastavka za ruke prilikom zamjene tipkovnice, zakvačite jezičce uzduž prednjeg ruba tipkovnice u nastavak za ruke, a zatim učvrstite tipkovnicu.

- 1. Priključite konektor za tipkovnicu na sistemsku ploču.
- 2. Savijte jezičac prema dolje i osigurajte ga zajedno s kabelom tipkovnice ispod ručice prije nego što ga blokirate.
- 3. Postavite jezičce uzduž prednjeg ruba tipkovnice u naslon za ruke i polegnite tipkovnicu na naslon, pritišćući bočne strane u držače.
- 4. Zamijenite tri vijka na gornjem dijelu tipkovnice.
- 5. Vratite pokrov sa šarkama (vidi [Pokrov sa](file:///C:/data/systems/wsm2300/cr/SM/hinge.htm#wp1111212) šarkama).

#### <span id="page-23-0"></span> **Memorija**

**Servisni priručnik za Dell Precision™ M2300**

- **O** DIMMA
- O [DIMM B](#page-24-0)

**OPREZ: Prije nego započnete s bilo kojim od postupaka u ovom dijelu, slijedite sigurnosne upute u dijelu Dell™** *Priručnik s informacijama o proizvodu***.**

OPREZ: Kako biste izbjegli elektrostatsko pražnjenje, uzemljite se narukvicom za uzemljenje ili povremeno dotičite neobojenu metalnu površinu<br>poput priključka sa stražnje strane računala.

**OBAVIJEST:** Ako vaše računalo raspolaže samo jednim memorijskim modulom, memorijski modul umetnite u konektor s oznakom "DIMM A" koji se nalazi Θ ispod tipkovnice.

O **OBAVIJEST:** Ako tijekom nadogradnje memorije uklonite originalne memorijske module iz računala, držite ih odvojeno od novih modula koje imate, čak<br>iako ste nove module kupili od tvrtke Dell. Ako je moguće, nemojte kombini vaše računalo možda neće funkcionirati optimalno.

**A NAPOMENA:** Jamstvo računala pokriva memorijske module kupljene od tvrtke Dell.

Vaše računalo ima dvije SODIMM utičnice kojima mogu pristupiti korisnici, jedna kojoj se pristupa ispod tipkovnice (DIMM A) i druga kojoj se pristupa s donje strane računala (DIMM B).

# <span id="page-23-1"></span>**DIMM A**

- 1. Pratite postupak naveden u odjeljku [Prije po](file:///C:/data/systems/wsm2300/cr/SM/begin.htm#wp1121012)četka.
- 2. Uklonite pokrov sa šarkama (vidi [Pokrov sa](file:///C:/data/systems/wsm2300/cr/SM/hinge.htm#wp1111212) šarkama).
- 3. Uklonite tipkovnicu (vidi [Uklanjanje tipkovnice\)](file:///C:/data/systems/wsm2300/cr/SM/keyboard.htm#wp1105383).

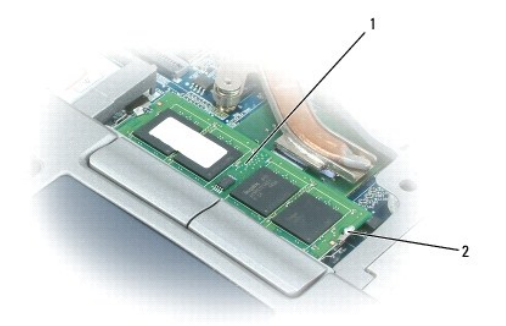

memorijski modul (DIMM A)  $\begin{bmatrix} 2 & 0 \end{bmatrix}$ osiguravajuća spojnica memorijskog modula (2)

**OBAVIJEST:** Kako se konektor memorijskog modula ne bi oštetio, za razdvajanje zaštite memorijskog modula ne koristite alat.

- 4. Ako zamjenjujete memorijski modul, uzemljite se i uklonite postojeći modul:
	- a. Vrhovima prstiju pažljivo razdvojite zaštitu koja se nalazi sa svake strane konektora memorijskog modula dok modul ne iskoči.
	- b. Izvadite modul iz priključka.

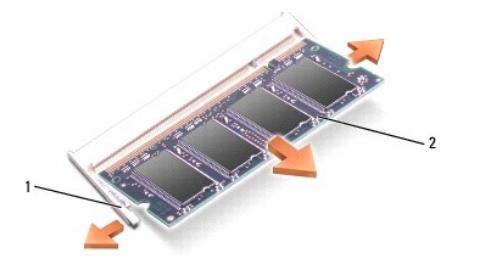

sigurnosne spojnice memorijskog modula (2)  $\boxed{2}$  modul memorije

**OBAVIJEST:** Umetnite memorijske module pod kutom od 45 stupnjeva kako biste izbjegli oštećivanje konektora.

- 5. Uzemljite se i instalirajte novi memorijski modul:
	- a. Urez na konektoru koji se nalazi na rubu modula poravnajte s jezičcem u utoru za priključak.
	- b. Modul čvrsto gurnite u utor pod kutom od 45 stupnjeva i zarotirajte ga prema dolje dok ne sjedne na mjesto. Ako ne čujete "klik", izvadite modul<br>i ponovo ga umetnite.

**NAPOMENA:** Ako memorijski modul nije ispravno instaliran, računalo se možda neće ispravno pokrenuti. Ne postoji poruka o pogrešci koja to označava.

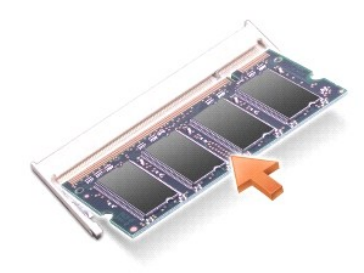

### <span id="page-24-0"></span>**DIMM B**

**OBAVIJEST:** Ako trebate instalirati memorijske module u dva konektora, instalirajte memorijski modul u konektor označen "DIMM A" prije nego<br>instalirate modul u konektor označen "DIMM B". Umetnite memorijske module pod kut

- 1. Pratite postupak naveden u odjeljku [Prije po](file:///C:/data/systems/wsm2300/cr/SM/begin.htm#wp1121012)četka.
- 2. Okrenite računalo naopako, otpustite vijak u poklopcu memorijskog modula, a zatim uklonite poklopac.

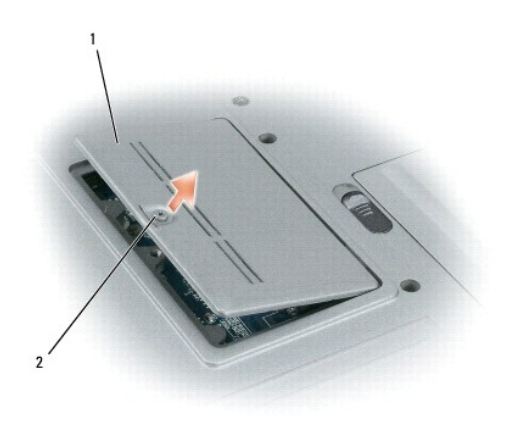

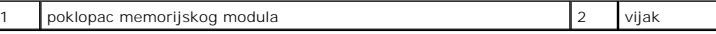

**OBAVIJEST:** Kako se konektor memorijskog modula ne bi oštetio, za razdvajanje zaštite memorijskog modula ne koristite alat.

- 3. Ako zamjenjujete memorijski modul, uzemljite se i uklonite postojeći modul:
	- a. Vršcima prstiju pažljivo razdvojite zaštitu koja se nalazi sa svake strane konektora memorijskog modula dok modul ne iskoči.
	- b. Izvadite modul iz priključka.

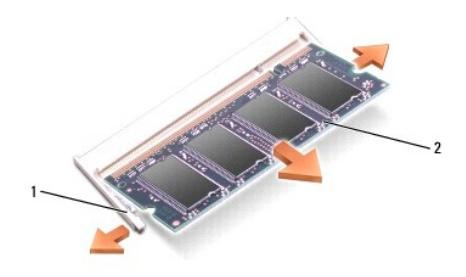

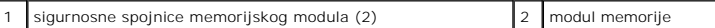

**OBAVIJEST:** Umetnite memorijske module pod kutom od 45 stupnjeva kako biste izbjegli oštećivanje konektora.

4. Uzemljite se i instalirajte novi memorijski modul:

- a. Urez na konektoru koji se nalazi na rubu modula poravnajte s jezičcem u utoru za priključak.
- b. Modul čvrsto gurnite u utor pod kutom od 45 stupnjeva i zarotirajte ga prema dolje dok ne sjedne na mjesto. Ako ne čujete "klik", izvadite modul<br>i ponovo ga umetnite.

**NAPOMENA:** Ako memorijski modul nije ispravno instaliran, računalo se možda neće ispravno pokrenuti. Ne postoji poruka o pogrešci koja to označava.

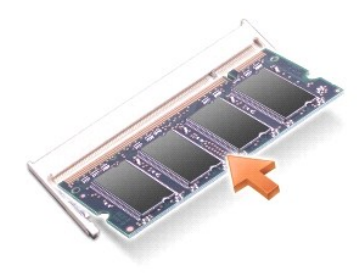

5. Ponovo postavite pokrov memorijskog modula.

**OBAVIJEST:** Ako se pokrov teško zatvara, izvadite modul i ponovo ga instalirajte. Pokrov ne zatvarajte na silu jer tako možete oštetiti računalo.

- 6. Umetnite bateriju u pregradu za baterije ili spojite AC adapter na računalo i električnu utičnicu.
- 7. Uključite računalo.

Računalo će prilikom pokretanja prepoznati dodatnu memoriju i automatski ažurirati informacije o konfiguraciji sustava.

- 8. Za potvrdu količine instalirane memorije na računalu:
	- **i** *U operativnom sustavu Microsoft® Windows Vista™* pritisnite Start <sup>●</sup>→ Help and Support (Pomoć i podrška)→ Computer Information (Informacije o računalu).
	- ı *U operativnom sustavu Microsoft Windows<sup>®</sup> XP* desnom tipkom miša pritisnite ikonu **My Computer** (Moje računalo) na radnoj površini, pritisnite<br>- **Properties** (Svojstva), a zatim **General** (Općenito).

#### <span id="page-27-0"></span> **Komunikacijske kartice Servisni priručnik za Dell Precision™ M2300**

- Kartica bežič[ne lokalne mre](#page-27-1)že (WLAN)
- Kartica pokretne š[irokopojasne mre](#page-28-0)že (WWAN)
- [Kartica modula identiteta pretplatnika \(SIM\)](#page-30-0)
- [FCM \(Flash Cache Modul\)](#page-31-0)

# <span id="page-27-1"></span>**Kartica bežične lokalne mreže (WLAN)**

**OPREZ: Prije nego započnete s bilo kojim od postupaka u ovom dijelu, slijedite sigurnosne upute u dijelu Dell™** *Priručnik s informacijama o proizvodu***.**

OPREZ: Kako biste izbjegli elektrostatsko pražnjenje, uzemljite se narukvicom za uzemljenje ili povremeno dotičite neobojenu metalnu površinu<br>poput priključka sa stražnje strane računala.

Ako ste uz računalo naručili WLAN karticu, ona je već instalirana.

- 1. Pratite postupak naveden u odjeljku [Prije po](file:///C:/data/systems/wsm2300/cr/SM/begin.htm#wp1121012)četka.
- 2. Uklonite pokrov sa šarkama (vidi [Pokrov sa](file:///C:/data/systems/wsm2300/cr/SM/hinge.htm#wp1111212) šarkama).
- 3. Uklonite tipkovnicu (vidi [Uklanjanje tipkovnice\)](file:///C:/data/systems/wsm2300/cr/SM/keyboard.htm#wp1105383).

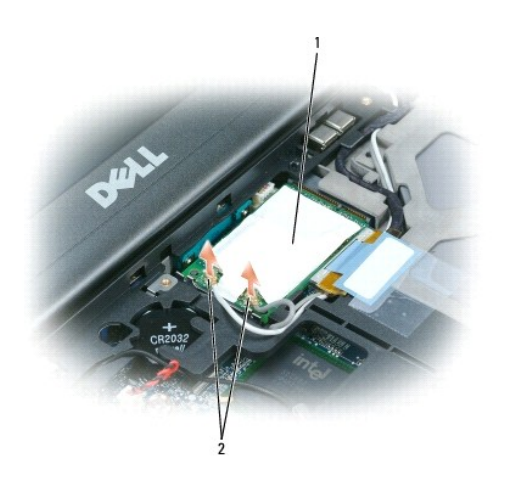

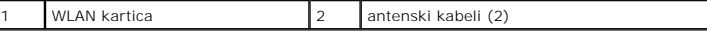

**OBAVIJEST:** Kako se priključak ne bi oštetio, za razdvajanje zaštitnih jezičaca ne koristite alat.

4. Ako WLAN kartica nije instalirana, prijeđite na [korak 5](#page-28-1). Ako mijenjate WLAN karticu, izvadite postojeću karticu: a. Isključite antenske kabele iz kartice.

**NAPOMENA:** WLAN kartica možda ima dva ili tri antenska konektora ovisno o vrsti kartice koju imate.

- b. Otpustite karticu guranjem metalnih sigurnosnih jezičaca od kartice dok kartica lagano ne iskoči.
- c. Gurnite karticu iz konektora pod kutom od 45 stupnjeva.
- **OBAVIJEST:** Konektori imaju zaštitu koja osigurava ispravno priključivanje. Ako osjetite otpor, provjerite konektor i poravnajte karticu.
- **OBAVIJEST:** Karticu mobilne širokopojasne mreže (WWAN) nemojte umetati u konektor WLAN kartice.

<span id="page-28-2"></span>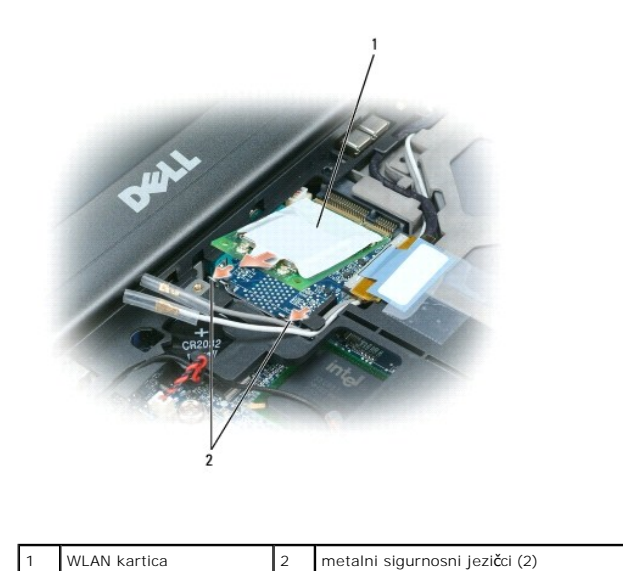

**OBAVIJEST:** Kako biste izbjegli oštećivanje WLAN kartice nikada kabele nemojte stavljati na ili pod drugu karticu.

<span id="page-28-1"></span>5. Za instalaciju WLAN kartice:

- a. Odmaknite sve antenske kabele kako biste napravili mjesta za WLAN karticu.
- b. Umetnite WLAN karticu u konektor pod kutom od 45 stupnjeva i pritisnite karticu u metalne sigurnosne jezičce dok ne škljocne.

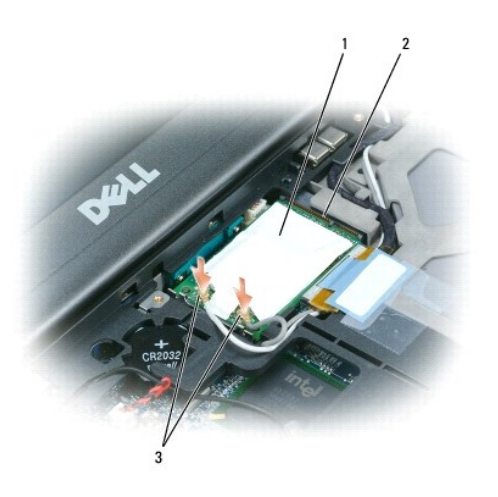

1 WLAN kartica 2 konektor na matičnoj ploči 3 konektori antenskih kabela

**NAPOMENA:** Konkretnije informacije o tome koji kabel spojiti na koji konektor potražite u dokumentaciji koju ste dobili sa svojom WLAN karticom.

c. Priključite antenske kabele na WLAN karticu, pazeć[i na to da ispravno provedete kabele \(vidi dijagram provo](file:///C:/data/systems/wsm2300/cr/SM/display.htm#wp1132897)đenja kabela u dijelu Uklanjanje zaslona)

# <span id="page-28-0"></span>**Kartica mobilne širokopojasne mreže (WWAN)**

**OPREZ: Prije nego započnete s bilo kojim od postupaka u ovom dijelu, slijedite sigurnosne upute u dijelu Dell™** *Priručnik s informacijama o proizvodu***.**

OPREZ: Kako biste izbjegli elektrostatsko pražnjenje, uzemljite se narukvicom za uzemljenje ili povremeno dotičite neobojenu metalnu površinu<br>poput priključka sa stražnje strane računala.

**ZA NAPOMENA:** Kartice mobilne širokopojasne mreže možda nisu dostupne u određenim regijama.

**NAPOMENA:** Dodatna kartica Flash Cache modul (FCM) može se umetnuti u priključak za WWAN/FCM karticu.

Ako ste sa svojim računalom naručili karticu mobilne širokopojasne mreže, ona je već postavljena.

- 1. Pratite postupak naveden u odjeljku [Prije po](file:///C:/data/systems/wsm2300/cr/SM/begin.htm#wp1121012)četka.
- 2. Uklonite pokrov sa šarkama (vidi [Pokrov sa](file:///C:/data/systems/wsm2300/cr/SM/hinge.htm#wp1111212) šarkama).
- 3. Uklonite tipkovnicu (vidi [Uklanjanje tipkovnice\)](file:///C:/data/systems/wsm2300/cr/SM/keyboard.htm#wp1105383).

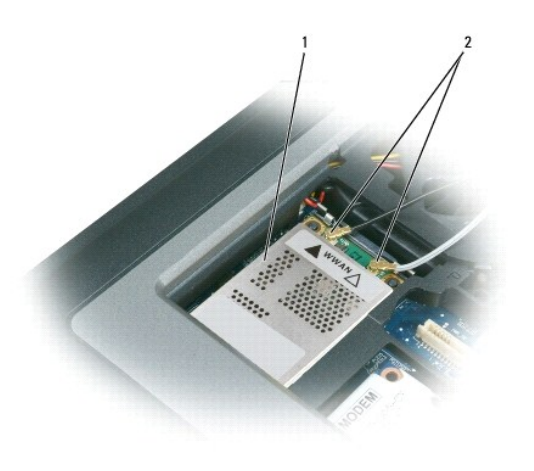

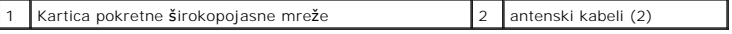

**OBAVIJEST:** Kako se priključak ne bi oštetio, za razdvajanje zaštitnih jezičaca ne koristite alat.

- 4. Ako kartica pokretne širokopojasne mreže nije instalirana, prijeđite na [korak 5.](#page-30-1) Ako mijenjate karticu pokretne širokopojasne mreže, izvadite postojeću karticu:
	- a. Isključite antenske kabele s kartice pokretne širokopojasne mreže.

**NAPOMENA:** Kartica mobilne širokopojasne mreže može imati dva ili više antenskih konektora ovisno o vrsti kartice koju imate.

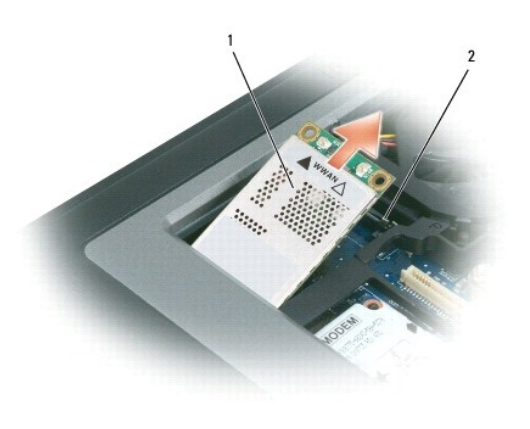

1 Kartica pokretne širokopojasne mreže 2 metalni sigurnosni jezičci (2)

- b. Otpustite karticu guranjem metalnih sigurnosnih jezičaca od kartice dok kartica lagano ne iskoči.
- c. Gurnite karticu iz priključka pod kutom od 45 stupnjeva.

<span id="page-30-2"></span>**OBAVIJEST:** Konektori imaju zaštitu koja osigurava ispravno priključivanje. Ako osjećate otpor, provjerite priključke i ponovno poravnajte karticu.

**NAPOMENA:** Karticu WLAN mreže nemojte umetati u priključak kartice pokretne širokopojasne mreže.

- <span id="page-30-1"></span>5. Instalacija kartice mobilne širokopojasne mreže:
	- a. Odmaknite sve antenske kabele kako biste napravili mjesta za karticu pokretne širokopojasne mreže.
- **OBAVIJEST:** Kako biste izbjegli oštećivanje kartice pokretne širokopojasne mreže, kabele nikad nemojte stavljati na ili ispod kartice te provjerite jeste li ispravno usmjerili kabele.
	- b. Umetnite karticu pokretne širokopojasne mreže u priključak pod kutom od 45 stupnjeva i pritišćite karticu u metalne sigurnosne jezičce dok ne škljocne.

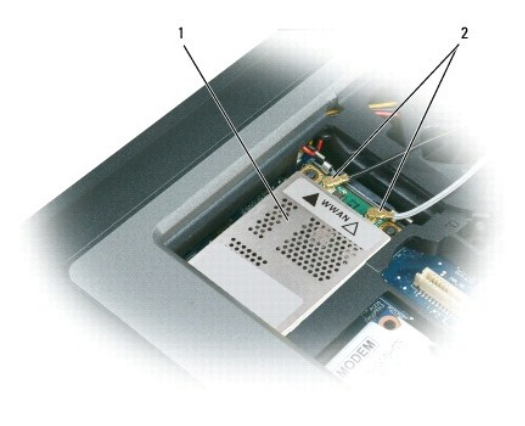

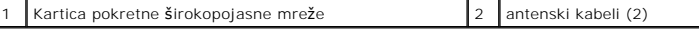

**NAPOMENA:** Konkretnije informacije o tome koji kabel spojiti na koji priključak potražite u dokumentaciji koju ste dobili sa svojom karticom mobilne širokopojasne mreže.

c. Priključite antenske kabele na karticu pokretne širokopojasne mreže pazeći na to da ispravno provedete kabele (vidi dijagram provođenja kabela u dijelu Uklanjanje montaž[nih dijelova zaslona](file:///C:/data/systems/wsm2300/cr/SM/display.htm#wp1132897)).

# <span id="page-30-0"></span>**Kartica modula identificiranja korisnika (SIM)**

**OPREZ: Prije no što počnete s bilo kojim od postupaka u ovom dijelu, slijedite sigurnosne upute u dijelu Dell™** *Priručnik s informacijama o proizvodu***.**

OPREZ: Kako biste izbjegli elektrostatsko pražnjenje, uzemljite se narukvicom za uzemljenje ili povremeno dotičite neobojenu metalnu površinu<br>poput priključka sa stražnje strane računala.

1. Pratite postupak naveden u odjeljku [Prije po](file:///C:/data/systems/wsm2300/cr/SM/begin.htm#wp1121012)četka.

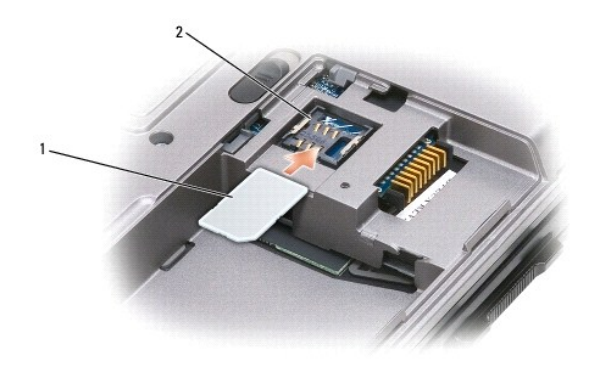

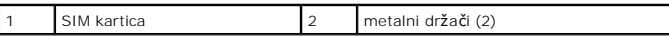

**OBAVIJEST:** Konektore SIM kartice nemojte dirati kako biste zaštitili karticu od elektrostatskog pražnjenja (ESD). Kako biste spriječili elektrostatsko<br>pražnjenje, držite karticu u ruci prije nego umetnete ili uklonite ka

- 2. Računalo okrenite naopako.
- 3. Odrezanim kutom kartice okrenutim od utora kartice umetnite SIM karticu u utor tako da se podvuče pod jezičce.

### <span id="page-31-0"></span>**FCM (Flash Cache Modul)**

FCM ili Flash Cache modul je unutarnji pogon koji pomaže u poboljšanju rada računala.

**NAPOMENA:** Ova kartica kompatibilna je samo s operativnim sustavom Microsoft Windows Vista™.

**NAPOMENA:** Ako ste uz računalo naručili FCM karticu, ona je već instalirana.

- 1. Pratite postupak naveden u odjeljku [Prije po](file:///C:/data/systems/wsm2300/cr/SM/begin.htm#wp1121012)četka.
- 2. Uklonite pokrov sa šarkama (vidi [Pokrov sa](file:///C:/data/systems/wsm2300/cr/SM/hinge.htm#wp1111212) šarkama).
- 3. Uklonite tipkovnicu (vidi [Tipkovnica](file:///C:/data/systems/wsm2300/cr/SM/keyboard.htm#wp1084976)).
- 4. Uzemljite se dodirivanjem jednog od metalnih priključaka na stražnjoj strani računala.

**NAPOMENA:** Ako napuštate područje, ponovo se uzemljite kada se vratite za računalo.

- 5. Odmaknite antenske kabele podalje od FCM kartice te osigurajte da zaštitnim rukavci ne skliznu s kabela.
- 6. Oslobodite karticu pritiskom metalnih sigurnosnih nosača od kartice dok se malo ne izdigne.

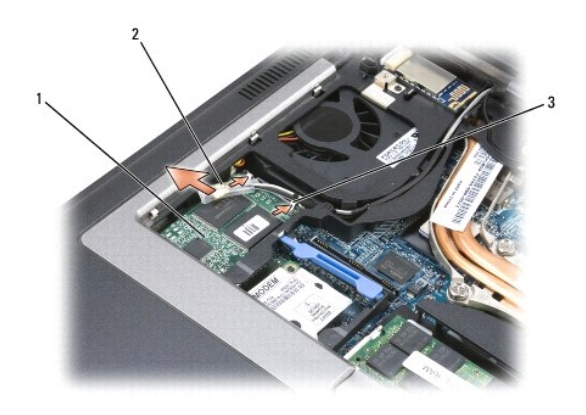

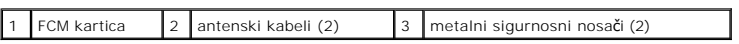

7. Podignite karticu iz priključka.

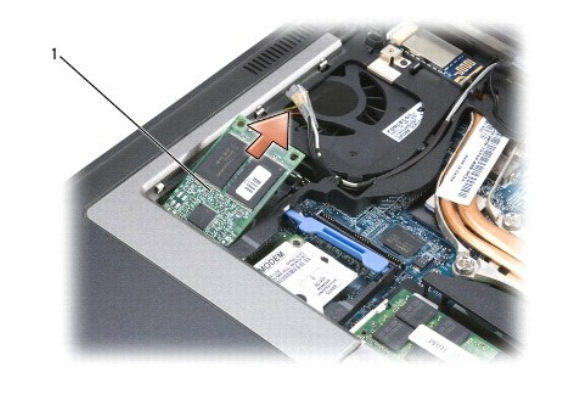

1 FCM kartica

**OBAVIJEST**: Tijekom instalacije ove kartice pazite da dva antenska kabela ne budu ispod kartice. Antenski kabeli su napravljeni tako da se mogu<br>postaviti kroz vrh FCM kartice i u zaštitne naglavke. Instaliranje kartice pr

#### <span id="page-33-0"></span>**Modem**

**Servisni priručnik za Dell Precision™ M2300**

- **OPREZ: Prije nego započnete s bilo kojim od postupaka u ovom dijelu, slijedite sigurnosne upute u dijelu Dell™** *Priručnik s informacijama o proizvodu***.**
- $\triangle$ OPREZ: Kako biste izbjegli elektrostatsko pražnjenje, uzemljite se narukvicom za uzemljenje ili povremeno dotičite neobojenu metalnu površinu<br>poput priključka sa stražnje strane računala.

**OBAVIJEST:** Kako biste izbjegli oštećivanje matične ploče prije početka radova unutar rač[unala morate ukloniti glavnu bateriju \(vidi Prije rastavljanja](file:///C:/data/systems/wsm2300/cr/SM/begin.htm#wp1119924)  O računala).

- 1. Slijedite upute u odjeljku [Prije po](file:///C:/data/systems/wsm2300/cr/SM/begin.htm#wp1121012)četka.
- 2. Uklonite sve instalirane uređaje u odjeljku za medije (vidi Uređ[aji u odjeljku za medije](file:///C:/data/systems/wsm2300/cr/SM/optical.htm#wp1084976)).
- 3. Uklonite pokrov sa šarkama (vidi [Pokrov sa](file:///C:/data/systems/wsm2300/cr/SM/hinge.htm#wp1111212) šarkama).
- 4. Uklonite tipkovnicu (vidi [Uklanjanje tipkovnice\)](file:///C:/data/systems/wsm2300/cr/SM/keyboard.htm#wp1105383).
- 5. Uklonite sklop zaslona (vidi Montaž[ni dijelovi zaslona](file:///C:/data/systems/wsm2300/cr/SM/display.htm#wp1105347)).
- 6. Uklonite naslon za ruke (vidi [Naslon za ruke\)](file:///C:/data/systems/wsm2300/cr/SM/palmrest.htm#wp1084976).
- 7. Uklonite vijak M 2 x 3 mm kojim je modem pričvršćen za matičnu ploču.

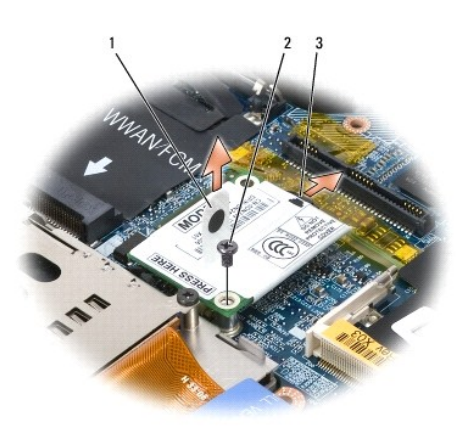

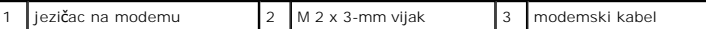

8. Povucite vrpcu za povlačenje kako biste isključili modem s priključka na matičnoj ploči.

**OBAVIJEST:** Nemojte isključivati kabel modema s matične ploče.

9. Isključite kabel modema s modema.

Prilikom zamjene modema jednostavnije je priključiti kabel modema na modem *prije* utiskivanja modema u priključak matične ploče.

#### <span id="page-34-0"></span> **Uređaji u odjeljku za medije Dell Precision™ M2300 Service Manual**

**OBAVIJEST:** Kako biste spriječili oštećivanje uređaja, kad nisu instalirani u računalo spremite ih na sigurno, suho mjesto. Izbjegavajte ih pritiskati ili na<br>njih stavljati teške predmete.

**NAPOMENA:** Ako sigurnosni vijak ne postoji, uređaje možete uklanjati i instalirati dok računalo radi i dok je priključeno u uređaj za spajanje (spojeno).

1. Ako postoji, uklonite sigurnosni vijak s donje strane računala.

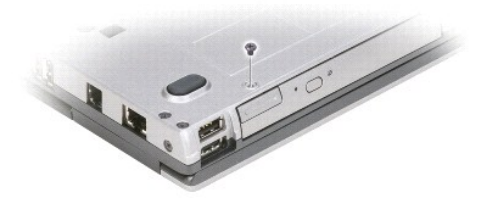

- 2. 2. Ako je računalo pokrenuto, dvostruko kliknite ikonu **Safely Remove Hardware** (Sigurno uklanjanje uređaja) u traci zadataka, kliknite urešaj koji želite odvojiti, a zatim kliknite **Stop**.
- 3. Pritisnite bravu za otpuštanje uređaja.

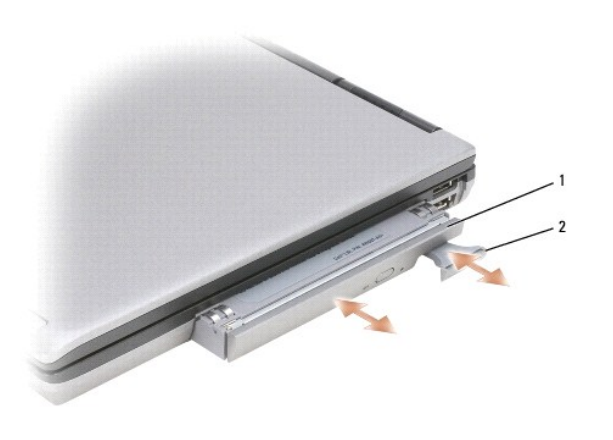

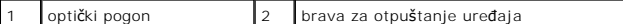

4. Izvucite uređaj iz pregrade za medije.

Za instalaciju uređaja, pogurajte novi uređaj u pregradu dok ne škljocne na mjesto.

#### <span id="page-35-0"></span> **Naslon za ruke**

**Servisni priručnik za Dell Precision™ M2300**

**OPREZ: Prije nego započnete s bilo kojim od postupaka u ovom dijelu, slijedite sigurnosne upute u dijelu Dell™** *Priručnik s informacijama o proizvodu***.**

OPREZ: Kako biste izbjegli elektrostatsko pražnjenje, uzemljite se narukvicom za uzemljenje ili povremeno dotičite neobojenu metalnu površinu<br>poput priključka sa stražnje strane računala.

- 1. Slijedite upute u odjeljku [Prije po](file:///C:/data/systems/wsm2300/cr/SM/begin.htm#wp1121012)četka.
- 2. Uklonite sve instalirane uređaje u odjeljku za medije (vidi Uređ[aji u odjeljku za medije](file:///C:/data/systems/wsm2300/cr/SM/optical.htm#wp1084976)).
- 3. Uklonite pokrov sa šarkama (vidi [Pokrov sa](file:///C:/data/systems/wsm2300/cr/SM/hinge.htm#wp1111212) šarkama).
- 4. Uklonite tipkovnicu (vidi [Uklanjanje tipkovnice\)](file:///C:/data/systems/wsm2300/cr/SM/keyboard.htm#wp1105383).
- 5. Uklonite sklop zaslona (vidi Montaž[ni dijelovi zaslona](file:///C:/data/systems/wsm2300/cr/SM/display.htm#wp1105347)).
- 6. Odvojite bateriju u obliku novčića s matične ploče (vidi **Baterija u obliku novčića**).

**NAPOMENA:** Bateriju u obliku novčića možete ostaviti na mjestu (na naslonu za ruke) ako ne ugradite zamjenski naslon za ruke. U tom je slučaju<br>potrebno ukloniti bateriju i postaviti je u zamjenski naslon za ruke.

7. S gornje strane naslona za ruke uklonite ti vijka M 2,5 x 8 mm označena s "P".

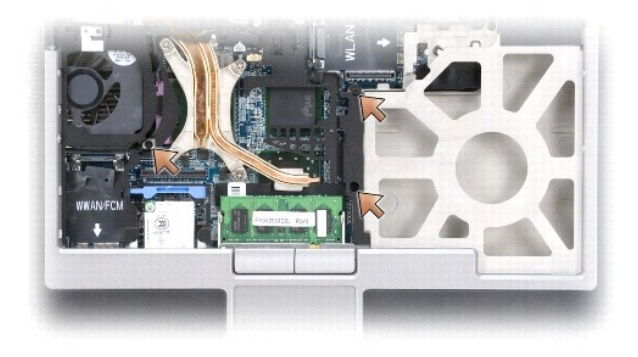

- 8. Okrenite računalo i izvadite tvrdi disk (vidi [Tvrdi disk\)](file:///C:/data/systems/wsm2300/cr/SM/hdd.htm#wp1113039).
- 9. Olabavite dva vijka s prednje strane odjeljka za tvrdi disk.
- 10. S donje strane računala uklonite sedam vijaka M 2,5 x 8 mm za naslon za ruke.

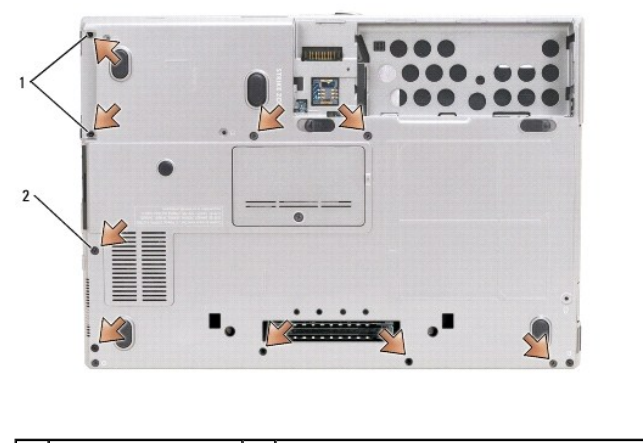

pričuvni vijci (2)  $\begin{vmatrix} 2 & \text{vijci za naslon za ruke M 2.5 x 8-mm (7) \end{vmatrix}$ 

**OBAVIJEST:** Pažljivo odvojite naslon za ruke od postolja kako ga ne biste oštetili.

11. Okrenite računalo naopako i skinite naslon za ruke.

- a. Počevši sa stražnje središnje strane naslona za ruke prstima odvojite naslon za ruke od postolja podizanjem unutarnjih rubova naslona.
- b. Nakon što je stražnja strana naslona za ruke odvojena, gurnite naslon za ruke malo naprijed kako biste odvojili ostatak od prednje strane postolja.
- 12. Odspojite kabel za touch-pad iz priključka na matičnoj ploči.

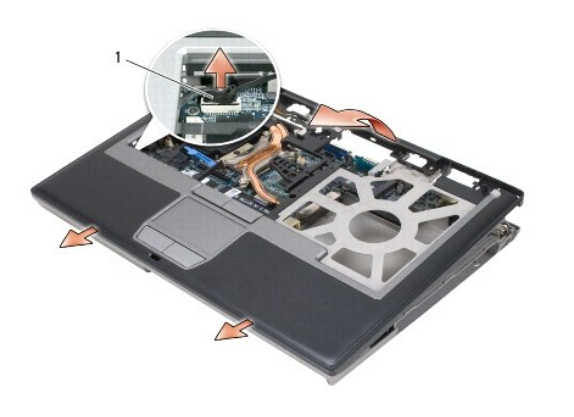

#### 1 priključak za kabel za touch-pad

**OBAVIJEST:** Prilikom vraćanja naslona za ruke pazite da vratite priključak kabela za touch-pad na matičnu ploču prije pritezanja vijaka naslona za ruke.

#### <span id="page-37-0"></span> **Korištenje kartica Servisni priručnik za Dell Precision™ M2300**

- 
- **O** [Vrste kartica](#page-37-1)
- O Uklanjanje PC kartice ili praznog um [Instaliranje PC kartice ili ExpressCard kartice](#page-38-0)
- [Uklanjanje Smart kartice](#page-39-1)
- 
- **O** [Instalacija Smart kartice](#page-39-2)

## <span id="page-37-1"></span>**Vrste kartica**

### **PC kartice**

Informacije o podržanim PC karticama potražite u specifikacijama u *Korisničkom priručniku*.

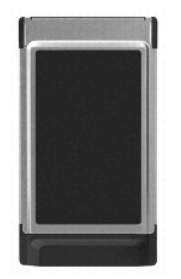

**NAPOMENA:** PC kartica nije uređaj kod kojeg je moguće ponovno inicijalizirati OS.

Utor za PC karticu ima jedan priključak koji podržava jednu karticu Type I (Vrsta I) ili Type II (Vrsta II). Utor za PC karticu podržava CardBus tehnologiju i<br>proširene PC kartice. "Vrsta" kartice upućuje na njenu debljinu

#### **Prazni umeci za PC karticu**

Računalo je dostavljeno s plastičnim praznim umetkom u utoru PC kartice. Prazni umeci čuvaju slobodne utore od prašine i drugih čestica. Spremite umetak za<br>korištenje kad u utoru nema PC kartice; umeci s drugih računala mo

### **Proširene PC kartice**

Proširena PC kartica (na primjer, bežični mrežni adapter) dulja je od standardne PC kartice i viri izvan računala. Pri korištenju proširenih PC kartica slijedite sljedeće mjere opreza:

- l Zaštitite izloženi kraj instalirane kartice. Ako udarite u kraj kartice, možete oštetiti ploču sustava.
- l Uvijek izvadite proširenu PC karticu prije nego računalo spremite u kovčeg.

#### **Smart Card kartica**

**NAPOMENA:** Informacije o zaštiti računala tijekom putovanja potražite u dijelu "Putovanje s računalom" u *Korisničkom priručniku*.

**NAPOMENA:** Funkcija smart kartice možda nije dostupna na vašem računalu.

Smart kartice su prijenosni uređaji u obliku kreditne kartice s ugrađenim integriranim sklopovima. Gornja površina kartice obično sadrži ugrađeni procesor pod zlatnom kontaktnom podlogom. Kombinacija male veličine i integriranih sklopova čine smart kartice vrijednim alatima za sigurnost, spremanje podataka i<br>posebne programe. Korištenje smart kartica može poboljšati sigurnost su trebao znati (PIN) kako bi se omogućila sigurnija provjera korisnika od samo lozinki.

### <span id="page-37-2"></span>**Uklanjanje PC kartice ili praznog umetka**

**OPREZ: Prije nego započnete s bilo kojim od postupaka u ovom dijelu, slijedite sigurnosne upute u dijelu Dell™** *Priručnik s informacijama o proizvodu***.**

0 **OBAVIJEST:** Za odabir kartice i prekidanje njezinog rada prije uklanjanja iz računala upotrijebite uslužni program za konfiguriranje PC kartice (kliknite ikonu «» na traci sa zadacima). Ako ne zaustavite rad kartice u uslužnom programu za konfiguraciju, mogli biste izgubiti podatke. Nemojte pokušavati<br>izbaciti karticu povlačenjem kabela kartice, ako ga ima.

Pritisnite bravu i uklonite karticu ili prazni umetak. Neke brave morate pritisnuti dva puta: jednom kako biste otvorili bravu, a drugi put kako biste izvukli karticu.

Spremite prazni umetak za uporabu dok PC kartica nije u utoru. Prazni umeci čuvaju slobodne utore od prašine i drugih čestica.

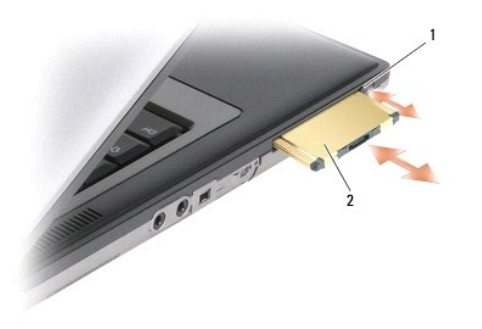

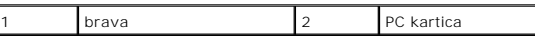

 $\overline{\phantom{a}}$ 

### <span id="page-38-0"></span>**Instaliranje PC kartice ili kartice ExpressCard**

**OPREZ: Prije nego započnete s bilo kojim od postupaka u ovom dijelu, slijedite sigurnosne upute u dijelu Dell™** *Priručnik s informacijama o proizvodu***.**

PC ili ExpressCard karticu možete instalirati u računalo dok računalo radi. Računalo automatski prepoznaje karticu.

Kartice PC i ExpressCard općenito su označene oznakom (npr. trokutom ili strelicom) koja označava dio koji je potrebno umetnuti u utor. Kartice su označene<br>ključevima kako bi se spriječilo neispravno umetanje. Ako smjer ka

- 1. Držite karticu sa simbolom smjera okrenutim prema utoru, a gornjom stranom kartice okrenutom prema gore. Brava mora biti u položaju *unutra* prije nego umetnete karticu.
- 2. Umetnite karticu u utor sve dok u potpunosti ne sjedne u konektor.

Provjerite orijentaciju kartice i pokušajte ponovno. Provjerite orijentaciju kartice i pokušajte ponovno.

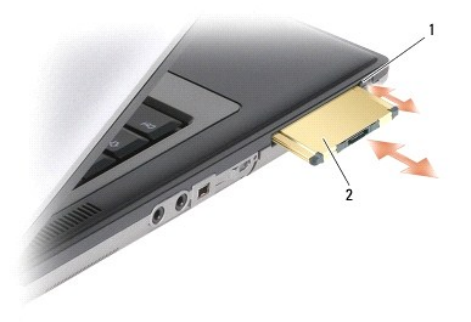

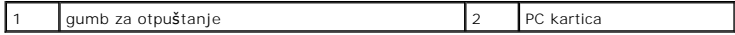

<span id="page-39-0"></span>Računalo prepoznaje većinu PC kartica i automatski učitava odgovarajući upravljački program. Ako vam program za konfiguraciju kaže da učitate upravljačke<br>programe proizvođača, koristite disketu ili CD koji ste dobili s tom

Za instalaciju ExpressCard:

- 1. Umetnite ExpressCard u adapter PC kartice (adapter je priložen s ExpressCard).
- 2. Karticu ExpressCard s adapterom instalirajte na jednak način kao i PC karticu.

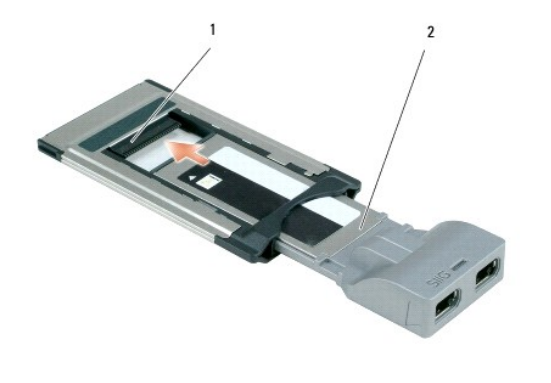

utor 2 ExpressCard

### <span id="page-39-1"></span>**Uklanjanje kartice Smart**

**OPREZ: Prije nego započnete s bilo kojim od postupaka u ovom dijelu, slijedite sigurnosne upute u dijelu Dell™** *Priručnik s informacijama o proizvodu***.**

**NAPOMENA:** Karticu Smart možete ukloniti iz računala dok je ono pokrenuto.

Uhvatite karticu Smart prstima za rub, a zatim je izvucite iz računala.

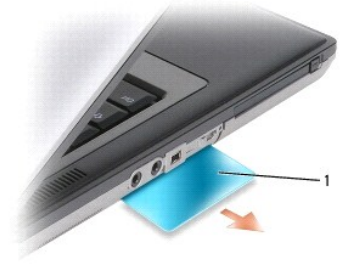

1 prazan umetak za karticu Smart

### <span id="page-39-2"></span>**Instalacija Smart kartice**

**OPREZ: Prije nego započnete s bilo kojim od postupaka u ovom dijelu, slijedite sigurnosne upute u dijelu Dell™** *Priručnik s informacijama o proizvodu***.**

Smart karticu možete instalirati u svoje računalo dok je ono pokrenuto. Računalo automatski prepoznaje karticu.

1. Držite karticu tako da je zlatno kontaktno područje okrenuto prema gore i usmjereno prema utoru za smart karticu.

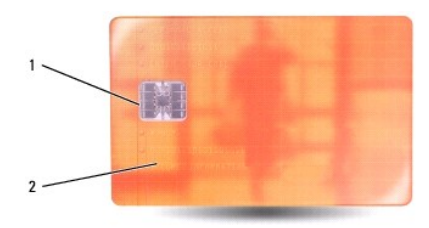

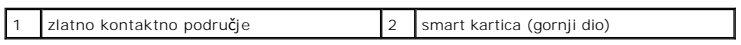

2. Pogurajte smart karticu u utor za smart karticu dok sasvim ne sjedne u svoj priključak. Smart kartica će oko 1/2 inča viriti iz utora.

Provjerite orijentaciju kartice i pokušajte ponovno. Provjerite orijentaciju kartice i pokušajte ponovno.

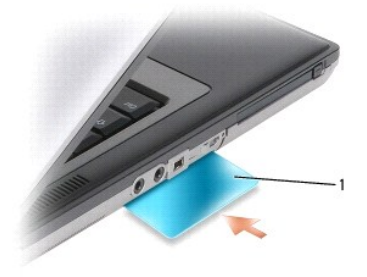

1 prazan umetak za kartice Smart

### <span id="page-41-0"></span> **Zvučnik**

**Servisni priručnik za Dell Precision™ M2300**

**OPREZ: Prije nego započnete s bilo kojim od postupaka u ovom dijelu, slijedite sigurnosne upute u dijelu Dell™** *Priručnik s informacijama o proizvodu***.**

OPREZ: Kako biste izbjegli elektrostatsko pražnjenje, uzemljite se narukvicom za uzemljenje ili povremeno dotičite neobojenu metalnu površinu<br>poput priključka sa stražnje strane računala.

- 1. Slijedite upute u odjeljku [Prije po](file:///C:/data/systems/wsm2300/cr/SM/begin.htm#wp1121012)četka.
- 2. Uklonite sve instalirane uređaje u odjeljku za medije (vidi Uređ[aji u odjeljku za medije](file:///C:/data/systems/wsm2300/cr/SM/optical.htm#wp1084976)).
- 3. Uklonite pokrov sa šarkama (vidi odjeljak [Pokrov sa](file:///C:/data/systems/wsm2300/cr/SM/hinge.htm#wp1111212) šarkama).
- 4. Uklonite tipkovnicu (vidi [Uklanjanje tipkovnice\)](file:///C:/data/systems/wsm2300/cr/SM/keyboard.htm#wp1105383).
- 5. Uklonite bateriju u obliku novčića (vidi **[Baterija u obliku nov](file:///C:/data/systems/wsm2300/cr/SM/coincell.htm#wp1113924)čića**).
- 6. Uklonite naslon za ruke (vidi [Naslon za ruke\)](file:///C:/data/systems/wsm2300/cr/SM/palmrest.htm#wp1084976).
- 7. Odspojite kabel zvučnika iz priključka za zvučnik na matičnoj ploči.

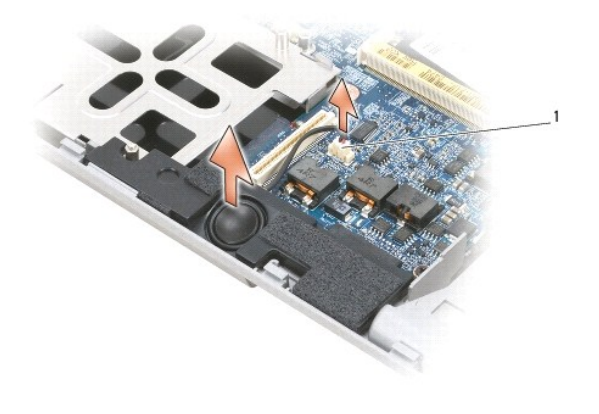

1 priključak zvučnika

**OBAVIJEST:** Pažljivo rukujte sa zvučnicima kako ih ne biste oštetili.

8. Zvučnik izvucite ravno iz postolja.

### <span id="page-42-0"></span> **Matična ploča**

**Servisni priručnik za Dell Precision™ M2300**

- [Uklanjanje mati](#page-42-1)čne ploče
- **O** [Postavljanje mati](#page-43-0)čne ploče

### <span id="page-42-1"></span>**Uklanjanje matične ploče**

**OPREZ: Prije nego započnete s bilo kojim od postupaka u ovom dijelu, slijedite sigurnosne upute u dijelu Dell™** *Priručnik s informacijama o proizvodu***.**

OPREZ: Kako biste izbjegli elektrostatsko pražnjenje, uzemljite se narukvicom za uzemljenje ili povremeno dotičite neobojenu metalnu površinu<br>poput priključka sa stražnje strane računala.

Cip BIOS-a matične ploče sadrži servisnu oznaku, a koja je vidljiva i na oznaci s crtičnim kodom na dnu računala. Zamjenski komplet za matičnu ploču sadrži CD<br>s uslužnim programom za prenošenje servisne oznake na zamjensku

- 1. Slijedite upute u odjeljku [Prije po](file:///C:/data/systems/wsm2300/cr/SM/begin.htm#wp1121012)četka.
- 2. Uklonite sve instalirane uređaje u odjeljku za medije (vidi Uređ[aji u odjeljku za medije](file:///C:/data/systems/wsm2300/cr/SM/optical.htm#wp1084976)).
- 3. Uklonite sve postavljene kartice Smart ili prazne umetke za kartice Smart iz odgovarajućeg utora (vidi [Uklanjanje kartice Smart\)](file:///C:/data/systems/wsm2300/cr/SM/pccard.htm#wp1058233)
- 4. Uklonite pokrov sa šarkama (vidi odjeljak [Pokrov sa](file:///C:/data/systems/wsm2300/cr/SM/hinge.htm#wp1111212) šarkama).
- 5. Uklonite tipkovnicu (vidi [Uklanjanje tipkovnice\)](file:///C:/data/systems/wsm2300/cr/SM/keyboard.htm#wp1105383).
- 6. Uklonite memorijske module (vidi [Memorija](file:///C:/data/systems/wsm2300/cr/SM/memory.htm#wp1084976)).
- 7. Uklonite sve postavljene komunikacijske kartice (vidi [Komunikacijske kartice](file:///C:/data/systems/wsm2300/cr/SM/minicard.htm#wp1084976)).
- 8. Uklonite naslon za ruke (vidi [Naslon za ruke\)](file:///C:/data/systems/wsm2300/cr/SM/palmrest.htm#wp1084976).
- 9. Uklonite modem (vidi [Modem](file:///C:/data/systems/wsm2300/cr/SM/modem.htm#wp999869)).
- 10. Uklonite zvučnik (vidi [Zvu](file:///C:/data/systems/wsm2300/cr/SM/speaker.htm#wp1084976)čnik).
- 11. Uklonite čitač PC kartice (vidi Čitač [PC kartice\)](file:///C:/data/systems/wsm2300/cr/SM/cardread.htm#wp999869).
- 12. Uklonite sklop za hlađenje procesora (vidi Sklop za hlađ[enje procesora\)](file:///C:/data/systems/wsm2300/cr/SM/thermal.htm#wp1116667).
- 13. Uklonite procesor (vidi *[uklanjanje procesora](file:///C:/data/systems/wsm2300/cr/SM/cpu.htm#wp1105522)*).
- 14. Odspojite kabel ventilatora iz sistemske ploče.
- 15. Isključite kabele pokraj WLAN kartice i priključak modema sa matične ploče.
- 16. Uklonite četiri vijka M 2,5 x 5 mm (označena srebrnim trokutima na matičnoj ploči).

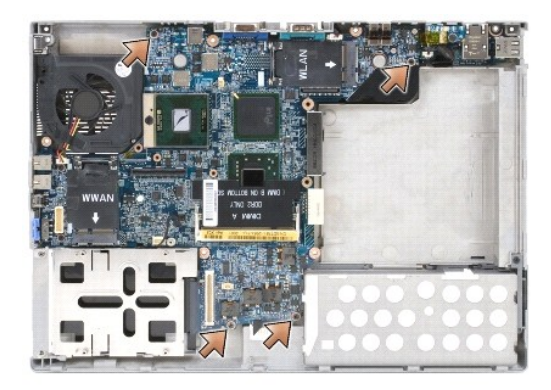

17. Uklonite šesterokutne vijke od 5 mm sa stražnje strane računala.

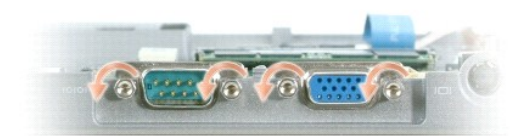

18. Matičnu ploču podignite iz njezinog postolja.

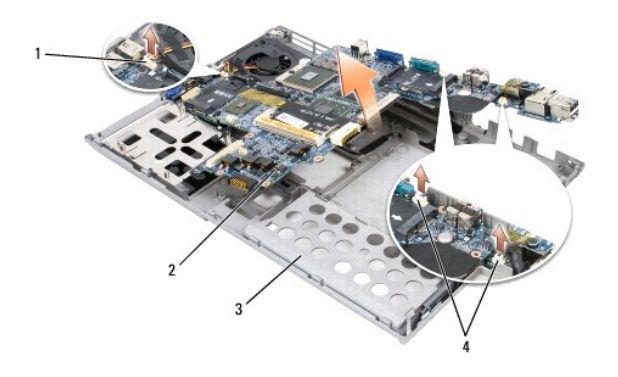

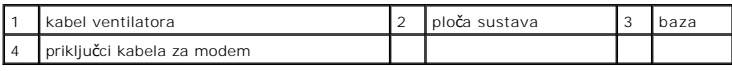

# <span id="page-43-0"></span>**Postavljanje matične ploče**

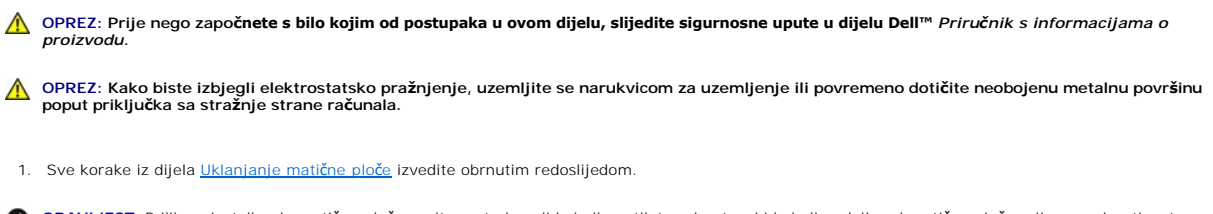

**OBAVIJEST**: Prilikom instaliranja matične ploče pazite na to jesu li kabeli ventilatora i antenski kabeli podalje od matične ploče prije nego je utisnete u<br>postolje, jesu li audio priključci ispravno postavljeni i je li j

- 2. Ponovno postavite bateriju (vidi [Prije rastavljanja ra](file:///C:/data/systems/wsm2300/cr/SM/begin.htm#wp1119924)čunala).
- 3. Adapter za napajanje priključite u računalo i u utičnicu električne struje.

**OBAVIJEST:** Prije uključivanja računala pritegnite sve vijke i provjerite nije li neki vijak ostao u računalu. U suprotnom možete oštetiti računalo.

4. Uključite računalo.

**NAPOMENA:** Nakon zamjene matične ploče upotrijebite CD isporučen uz zamjensku matičnu ploču kako biste servisnu oznaku računala unijeli u BIOS.

5. CD isporučen uz novu matičnu ploču umetnite u odgovarajući pogon i ažurirajte BIOS (vidi Až[uriranje BIOS-a](file:///C:/data/systems/wsm2300/cr/SM/bios.htm#wp1084976)). Slijedite upute na zaslonu.

#### <span id="page-45-0"></span> **Sklop za hlađenje procesora Servisni priručnik za Dell Precision™ M2300**

- 
- [Uklanjanje sklopa za hla](#page-45-1)đenje procesora ● [Zamjena sklopa za hla](#page-45-2)đenje proce

# <span id="page-45-1"></span>**Uklanjanje sklopa za hlađenje procesora**

**OPREZ: Prije nego započnete s bilo kojim od postupaka u ovom dijelu, slijedite sigurnosne upute u dijelu Dell™** *Priručnik s informacijama o proizvodu***.**

OPREZ: Kako biste izbjegli elektrostatsko pražnjenje, uzemljite se narukvicom za uzemljenje ili povremeno dotičite neobojenu metalnu površinu<br>poput priključka sa stražnje strane računala.

- 1. Slijedite upute u odjeljku [Prije po](file:///C:/data/systems/wsm2300/cr/SM/begin.htm#wp1121012)četka.
- 2. Uklonite sve instalirane uređaje u odjeljku za medije (vidi Uređ[aji u odjeljku za medije](file:///C:/data/systems/wsm2300/cr/SM/optical.htm#wp1084976)).
- 3. Uklonite pokrov sa šarkama (vidi odjeljak [Pokrov sa](file:///C:/data/systems/wsm2300/cr/SM/hinge.htm#wp1111212) šarkama).
- 4. Uklonite tipkovnicu (vidi [Uklanjanje tipkovnice\)](file:///C:/data/systems/wsm2300/cr/SM/keyboard.htm#wp1105383).
- 5. Uklonite naslon za ruke (vidi [Naslon za ruke\)](file:///C:/data/systems/wsm2300/cr/SM/palmrest.htm#wp1084976).

**NAPOMENA:** Sklopovi za hlađenje računala možda se razlikuju po izgledu, ovisno o konfiguraciji računala. Ali, postupak uklanjanja jednak je za sve takve sklopove.

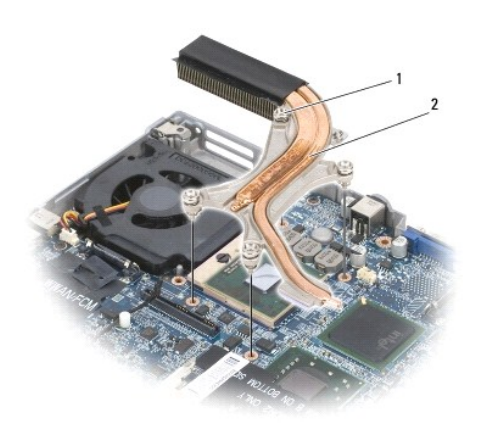

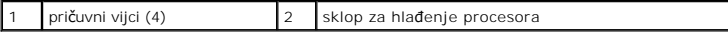

6. Redom olabavite četiri pričvrsna vijka označena s "1" do "4 na sklopu.

7. Izvucite sklop iz računala.

# <span id="page-45-2"></span>**Zamjena sklopa za hlađenje računala**

**OPREZ: Prije nego započnete s bilo kojim od postupaka u ovom dijelu, slijedite sigurnosne upute u dijelu Dell™** *Priručnik s informacijama o proizvodu***.**

OPREZ: Kako biste izbjegli elektrostatsko pražnjenje, uzemljite se narukvicom za uzemljenje ili povremeno dotičite neobojenu metalnu površinu<br>poput priključka sa stražnje strane računala.

**NAPOMENA:** Originalni jastučić može se ponovo iskoristiti ako se originalni procesor i hladnjak ponovno zajedno postave. Ako mijenjate procesor ili<br>hladnjak, upotrijebite isporučeni komplet kako biste osigurali ispravnu t

**NAPOMENA:** Ovaj postupak pretpostavlja kako ste već uklonili sklop za hlađenje procesora i kako ste spremni zamijeniti ga.

1. Skinite podlogu s jastučića za hlađenje i prilijepite jastučić na dio sklopa za hlađenje koji pokriva procesor.

**OBAVIJEST:** Pazite na to da se svi jastučići podjednako zalijepe i na sklop za hlađenje računala i na odgovarajuće čipove.

- 2. Sklop postavite na matičnu ploču.
- 3. Redom pritegnite sva četiri vijka označena s "1" do "4" na sklopu za hlađenje.
- 4. Vratite naslon za ruke (vidi [Naslon za ruke\)](file:///C:/data/systems/wsm2300/cr/SM/palmrest.htm#wp1084976).

**NAPOMENA:** Po potrebi osigurajte ponovno priključivanje baterije (vidi [Baterija u obliku nov](file:///C:/data/systems/wsm2300/cr/SM/coincell.htm#wp1113924)čića) prije vraćanja tipkovnice.

- 5. Vratite tipkovnicu (vidi [Zamjena tipkovnice\)](file:///C:/data/systems/wsm2300/cr/SM/keyboard.htm#wp1113805).
- 6. Vratite pokrov sa šarkama (vidi [Pokrov sa](file:///C:/data/systems/wsm2300/cr/SM/hinge.htm#wp1111212) šarkama).
- 7. Vratite uređaj u odjeljku za medije (vidi Uređ[aji u odjeljku za medije](file:///C:/data/systems/wsm2300/cr/SM/optical.htm#wp1084976)).
- 8. Vratite bateriju.

**Dell Precision™ M2300 Service Manual**

- **NAPOMENA:** NAPOMENA ukazuje na važne informacije koje vam pomažu da koristite svoje računalo na bolji način.
- **OBAVIJEST:** OBAVIJESTI ukazuju ili na potencijalna oštećenja hardvera ili na gubitak podataka te vam objašnjavaju kako izbjeći problem.

**OPREZ: OPREZ označava moguću opasnost od kvarova, fizičkih ozljeda ili smrtnih slučajeva.** 

### **Informacije u ovom dokumentu podložne su promjeni bez prethodne najave. © 2007 Dell Inc. Sva prava pridržana.**

Bilo kakva reprodukcija bez pisane dozvole tvrtke Dell Inc. strogo je zabranjena.

Trgovački znakovi koji se koriste u ovom tekstu: *Dell, DELL i*benism za baban za baban kontrola i menova pro kontrola i pro kontrola i menova ve kontrola i menova ve kontrola i menova ve kontrola i mena ustan i mena ustan

U dokumentu se možda koriste i drugi trgovački znakovi i zaštićeni nazivi koji obravila i družnih in zakova ili njihove proizvode. Dell Inc. odriče se bilo kakvih<br>vlasničkih interesa za navedene trgovačke znakove i zaštiće